# **EVA Video Database System**

**Georgia Tech Database Group**

**Jan 02, 2023**

# **VERSION**

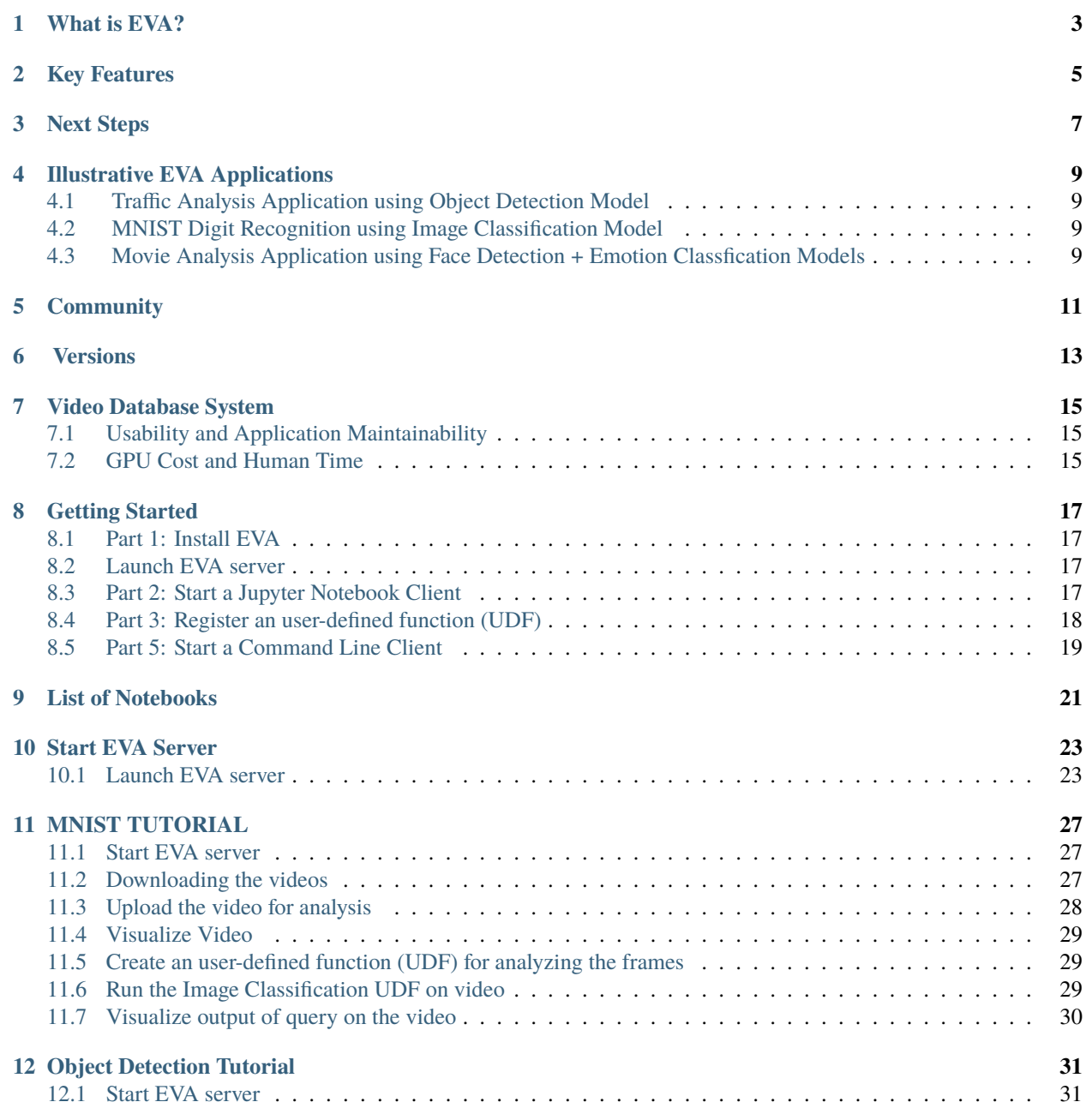

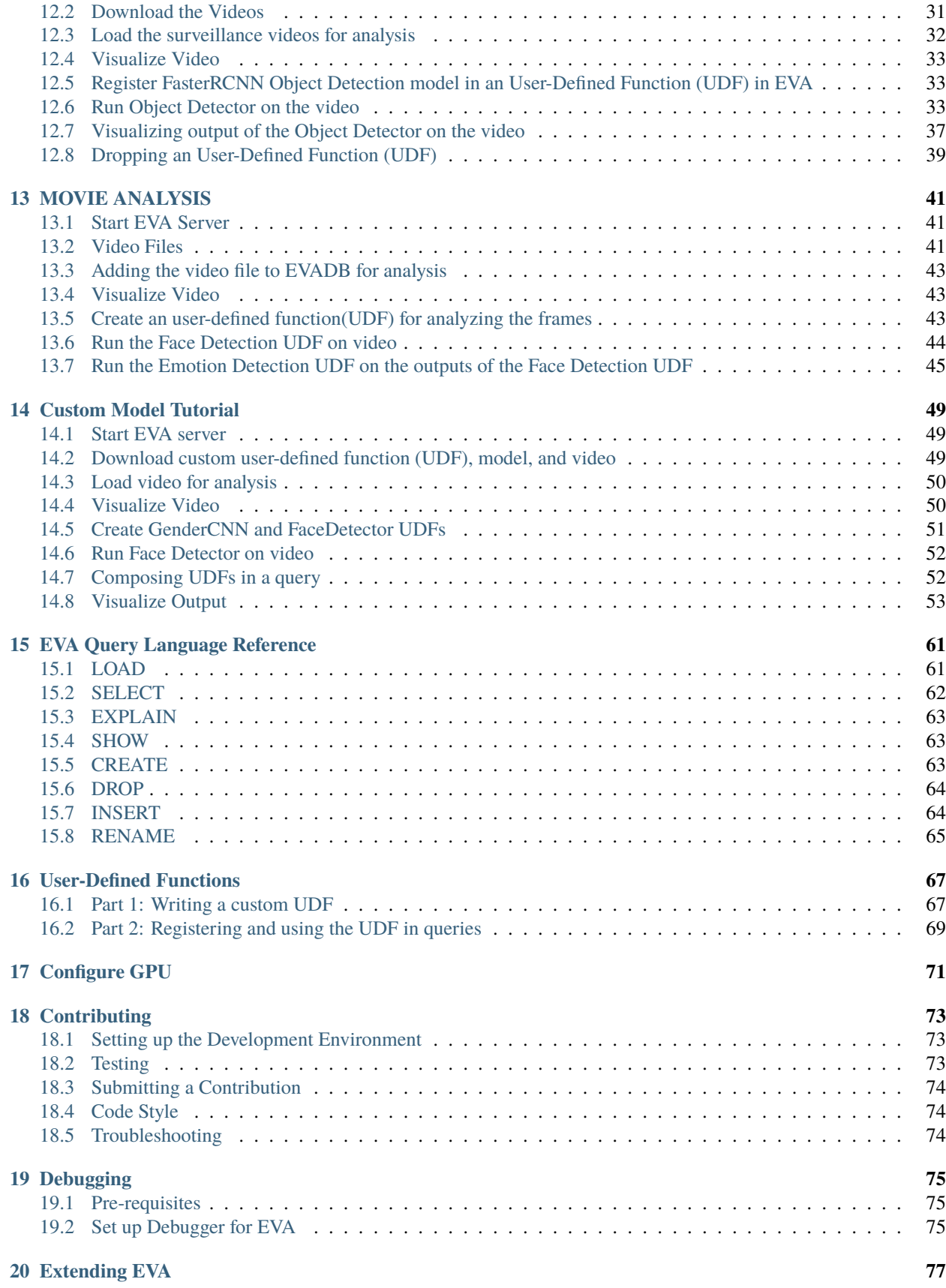

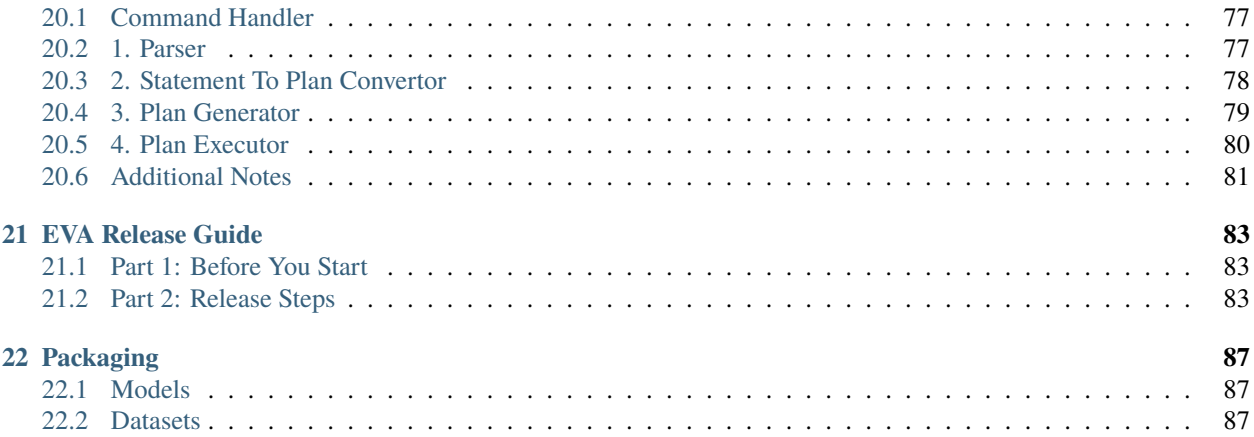

#### **Multimedia Database System – Where SQL meets Deep Learning**

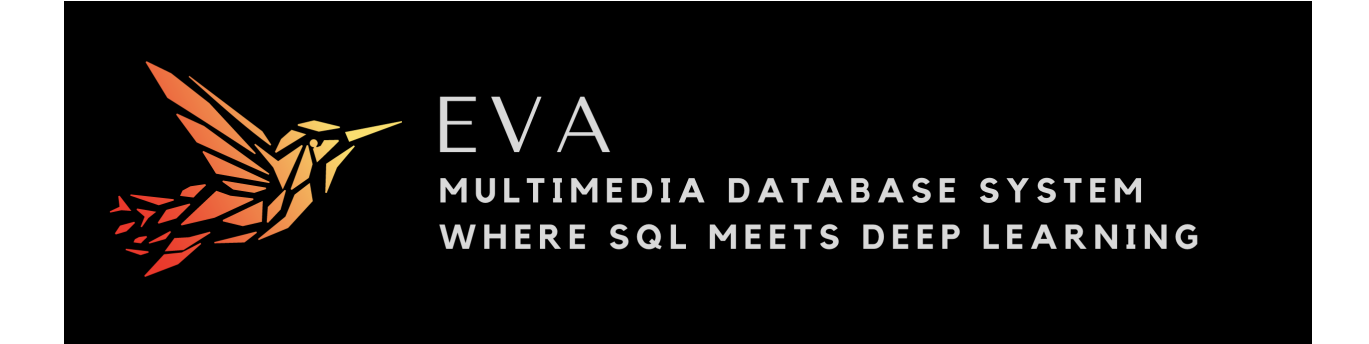

# **WHAT IS EVA?**

<span id="page-8-0"></span>EVA is a **database system tailored for video analytics** – think PostgreSQL for videos. It supports a SQL-like language for querying videos like:

- examining the "emotion palette" of different actors
- finding gameplays that lead to a touchdown in a football game

EVA comes with a wide range of commonly used computer vision models. It written in Python, and it is licensed under the Apache license. The source code is available at [https://github.com/georgia-tech-db/eva.](https://github.com/georgia-tech-db/eva)

If you are wondering why you might need a video database system, start with page on [Video Database Systems.](source/overview/video.html) It describes how EVA lets users easily make use of deep learning models and how they can reduce money spent on inference on large image or video datasets.

The [Getting Started](source/overview/installation.html) page shows how you can use EVA for different computer vision tasks: image classification, object detection, action recognition, and how you can easily extend EVA to support your custom deep learning model in the form of user-defined functions.

The [User Guides](source/tutorials/index.html) section contains Jupyter Notebooks that demonstrate how to use various features of EVA. Each notebook includes a link to Google Colab, where you can run the code by yourself.

# **KEY FEATURES**

- <span id="page-10-0"></span>1. With EVA, you can **easily combine SQL and deep learning models to build next-generation database applications**. EVA treats deep learning models as functions similar to traditional SQL functions like SUM().
- 2. EVA is **extensible by design**. You can write an **user-defined function** (UDF) that wraps arounds your custom deep learning model. In fact, all the built-in models that are included in EVA are written as user-defined functions.
- 3. EVA comes with a collection of **built-in sampling, caching, and filtering optimizations** inspired by relational database systems. These optimizations help **speed up queries on large datasets and save money spent on model inference**.

### **THREE**

# **NEXT STEPS**

<span id="page-12-0"></span>*[Getting Started](#page-22-0)* A step-by-step guide to installing EVA and running queries

*[Query Language](#page-66-0)* List of all the query commands supported by EVA

*[User Defined Functions](#page-72-0)* A step-by-step tour of registering a user defined function that wraps around a custom deep learning model

**FOUR**

# **ILLUSTRATIVE EVA APPLICATIONS**

- <span id="page-14-1"></span><span id="page-14-0"></span>**4.1 Traffic Analysis Application using Object Detection Model**
- <span id="page-14-2"></span>**4.2 MNIST Digit Recognition using Image Classification Model**
- <span id="page-14-3"></span>**4.3 Movie Analysis Application using Face Detection + Emotion Classfication Models**

**FIVE**

# **COMMUNITY**

<span id="page-16-0"></span>Join the EVA community on [Slack](https://join.slack.com/t/eva-db/shared_invite/zt-1i10zyddy-PlJ4iawLdurDv~aIAq90Dg) to ask questions and to share your ideas for improving EVA.

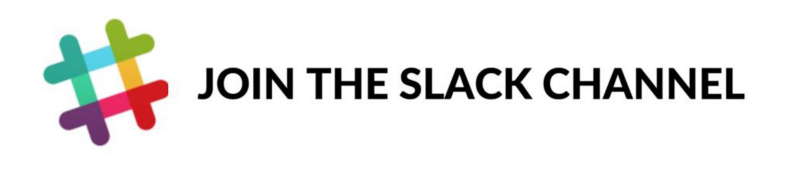

Talk to our developers and meet other members of our community.

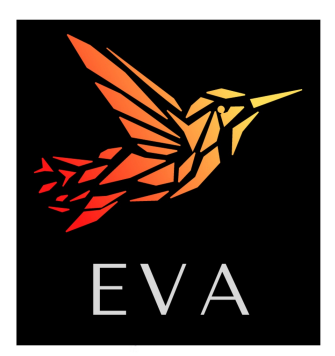

# **SIX**

# **VERSIONS**

- <span id="page-18-0"></span>• [stable version](https://evadb.readthedocs.io/)
- [v0.1.2](https://evadb.readthedocs.io/en/v0.1.2)
- v $0.1.1$
- [developer version](https://evadb.readthedocs.io/en/dev)

**SEVEN**

### **VIDEO DATABASE SYSTEM**

<span id="page-20-0"></span>Over the last decade, deep learning models have radically changed the world of computer vision. They are accurate on a variety of tasks ranging from image classification to emotion detection. However, there are two challenges that prevent a lot of users from benefiting from these models.

### <span id="page-20-1"></span>**7.1 Usability and Application Maintainability**

To use a vision model, the user must do a lot of imperative programming across low-level libraries, like OpenCV and PyTorch. This is a tedious process that often leads to a complex program or Jupyter Notebook that glues together these libraries to accomplish the given task. This programming complexity **prevents a lot of people who are experts in other domains from benefiting from these models**.

Historically, database systems have been successful because the **query language is simple enough** in its basic structure that users without prior experience are able to learn a usable subset of the language on their first sitting. EVA supports a declarative SQL-like query language, called EVAQL, that is designed to make it easier for users to leverage these models. With this query language, the user may **compose multiple models in a single query** to accomplish complicated tasks with **minimal programming**.

Here is a illustrative query that examines the emotions of actors in a movie by leveraging multiple deep learning models that take care of detecting faces and analyzing the emotions of the detected bounding boxes:

```
SELECT id, bbox, EmotionDetector(Crop(data, bbox))
FROM Interstellar
     JOIN LATERAL UNNEST(FaceDetector(data)) AS Face(bbox, conf)
WHERE id < 15;
```
By using a declarative language, the complexity of the program or Jupyter Notebook is significantly reduced. This in turn leads to more **maintainable code** that allows users to build on top of each other's queries.

### <span id="page-20-2"></span>**7.2 GPU Cost and Human Time**

From a cost standpoint, it is very expensive to run these deep learning models on large image or video datasets. For example, the state-of-the-art object detection model takes multiple GPU-decades to process just a year's worth of videos from a single traffic monitoring camera. Besides the money spent on hardware, this also increases the time that the user spends waiting for the model inference process to finish.

EVA **automatically** optimizes the queries to **reduce inference cost and query execution time** using its Cascades-style query optimizer. EVA's optimizer is tailored for video analytics. The [Cascades-style extensible query optimization](https://www.cse.iitb.ac.in/infolab/Data/Courses/CS632/Papers/Cascades-graefe.pdf) [framework](https://www.cse.iitb.ac.in/infolab/Data/Courses/CS632/Papers/Cascades-graefe.pdf) has worked very well for several decades in SQL database systems. Query optimization is one of the signature components of database systems — [the bridge that connects the declarative query language to efficient execution.](http://www.redbook.io/pdf/redbook-5th-edition.pdf)

#### **EIGHT**

### **GETTING STARTED**

### <span id="page-22-1"></span><span id="page-22-0"></span>**8.1 Part 1: Install EVA**

EVA supports Python (versions >= 3.7). To install EVA, we recommend using the pip package manager:

pip install evadb

### <span id="page-22-2"></span>**8.2 Launch EVA server**

EVA is based on a [client-server architecture.](https://www.postgresql.org/docs/15/tutorial-arch.html) To launch the EVA server, run the following command on the terminal:

eva\_server &

### <span id="page-22-3"></span>**8.3 Part 2: Start a Jupyter Notebook Client**

Here is an [illustrative Jupyter notebook](https://evadb.readthedocs.io/en/latest/source/tutorials/01-mnist.html) focusing on MNIST image classification using EVA. The notebook works on [Google Colab.](https://colab.research.google.com/github/georgia-tech-db/eva/blob/master/tutorials/01-mnist.ipynb)

#### **8.3.1 Connect to the EVA server**

To connect to the EVA server in the notebook, use the following Python code:

```
# allow nested asyncio calls for client to connect with server
import nest_asyncio
nest_asyncio.apply()
from eva.server.db_api import connect
# hostname and port of the server where EVA is running
connection = connect(host = '0.0.0.0', port = 5432)
# cursor allows the notebook client to send queries to the server
cursor = connection.cursor()
```
#### **8.3.2 Load video for analysis**

Download the MNIST video.

!wget -nc https://www.dropbox.com/s/yxljxz6zxoqu54v/mnist.mp4

Use the LOAD statement is used to load a video onto a table in EVA server.

```
cursor.execute('LOAD VIDEO "mnist.mp4" INTO MNISTVideoTable;')
response = cursor.fetch_all()
print(response)
```
#### **8.3.3 Run a query**

Run a query over the video to retrieve the output of the MNIST CNN function that is included in EVA as a built-in user-defined function (UDF).

```
cursor.execute("""SELECT id, MnistCNN(data).label
                FROM MNISTVideoTable
                WHERE id < 5; """)
response = cursor.fetch_all()print(response)
```
That's it! You can now run more complex queries.

# <span id="page-23-0"></span>**8.4 Part 3: Register an user-defined function (UDF)**

User-defined functions allow us to combine SQL with deep learning models. These functions can wrap around deep learning models.

Download an user-defined function for classifying MNIST images.

```
!wget -nc https://raw.githubusercontent.com/georgia-tech-db/eva/master/tutorials/apps/
˓→mnist/eva_mnist_udf.py
```

```
cursor.execute("""CREATE UDF IF NOT EXISTS MnistCNN
                  INPUT (data NDARRAY (3, 28, 28))
                  OUTPUT (label TEXT(2))
                  TYPE Classification
                  IMPL 'eva_mnist_udf.py';
                """)
response = cursor.fetch_all()
print(response)
```
#### **8.4.1 Run a more interesting query using the newly registered UDF**

```
cursor.execute("""SELECT data, MnistCNN(data).label
                  FROM MNISTVideoTable
                  WHERE id = 30; """)
response = cursor.fetch_all()
```
#### **8.4.2 Visualize the Output**

The output of the query is [visualized in the notebook.](https://evadb.readthedocs.io/en/latest/source/tutorials/01-mnist.html#visualize-output-of-query-on-the-video)

# <span id="page-24-0"></span>**8.5 Part 5: Start a Command Line Client**

Besides the notebook interface, EVA also exports a command line interface for querying the server. This interface allows for quick querying from the terminal:

```
>>> eva_client
eva=# LOAD VIDEO "mnist.mp4" INTO MNISTVid;
@status: ResponseStatus.SUCCESS
@batch:
0 Video successfully added at location: mnist.p4
@query_time: 0.045
eva=# SELECT id, data FROM MNISTVid WHERE id < 1000;
@status: ResponseStatus.SUCCESS
@batch:
            mnistvid.id mnistvid.data
   0 0 0 [[[0 2 0] \n\backslash n [0 0 0] \n\backslash n...]1 1 [[ [ 2 2 0] \n  [ 1 1 0] \n]2 2 [[ [ 2 2 0] \nbrace n [ 1 2 2] \nbrace n..... ...
   997 997 \lceil \lceil \lceil \ 0 \ 2 \ 0 \rceil \backslash n \ \rceil \cdot 0 \ 0 \rceil \backslash n...
   998 998 [[[ 0 2 0]\n [0 0 0]\n...
   999 999 [[[ 2 2 0] \n [1 1 0] \n...
[1000 rows x 2 columns]
@query_time: 0.216
eva=# exit
```
### **NINE**

# **LIST OF NOTEBOOKS**

<span id="page-26-0"></span>This section contains Jupyter Notebooks that demonstrate how to use various features of EVA. Each notebook includes a link to Google Colab, where you can run the code by yourself.

- [Starting EVA Server](00-start-eva-server.html)
- [MNIST Image Classification](01-mnist.html)
- [Object Detection](02-object-detection.html)
- [Emotion Analysis](03-emotion-analysis.html)
- [Using a Custom Model](04-custom-model.html)

**TEN**

### **START EVA SERVER**

### <span id="page-28-1"></span><span id="page-28-0"></span>**10.1 Launch EVA server**

We use this notebook for launching the EVA server.

```
## Install EVA package if needed
# %pip install "evadb[dev]" --quiet
import os
import time
from psutil import process_iter
from signal import SIGTERM
import re
def shell(command):
    print(command)
    os.system(command)
def kill_server_with_pid(pid):
    for proc in process_iter():
        if proc.pid == pid:
            proc.send_signal(SIGTERM)
def stop_eva_server():
    # FIND eva PID
    pid = None
    try:
        with open('eva.log', 'r') as f:
            for line in f:
                if 'PID' in line:
                    pid = re.findall(r' \setminus (\d+ \setminus)', line)[0]
                    pid = pid[1:-1]except FileNotFoundError:
        pass
    if pid is not None:
        kill_server_with_pid(pid)
def launch_eva_server():
    # Stop EVA server if it is running
```
(continues on next page)

(continued from previous page)

```
stop_eva_server()
   os.environ['GPU_DEVICES'] = '0'
    # Start EVA server
    shell("nohup eva_server > eva.log 2>81 8")
   try:
        with open('eva.log', 'r') as f:
            print(f.read())
   except FileNotFoundError:
       pass
    # Wait for server to start
   time.sleep(10)
def connect_to_server():
    from eva.server.db_api import connect
   %pip install nest_asyncio --quiet
   import nest_asyncio
   nest_asyncio.apply()
    # Connect client with server
   connection = connect(host = '127.0.0.1', port = 5432)
    cursor = connection.cursor()return cursor
# Launch server
```
launch\_eva\_server()

```
nohup eva_server > eva.log 2>&1 &
01-01-2023 23:08:30 INFO [catalog_manager:catalog_manager.py:_bootstrap_catalog:0073]␣
˓→Bootstrapping catalog
01-01-2023 23:08:30 INFO [base_model:base_model.py:init_db:0103] Creating tables
01-01-2023 23:08:30 INFO [timer:timer.py:log_elapsed_time:0045] Query Compile Time: 0.
\rightarrow2593 sec
01-01-2023 23:08:30 WARNING[create_udf_executor:create_udf_executor.py:exec:0042] UDF␣
˓→FastRCNNObjectDetector already exists, nothing added.
01-01-2023 23:08:30 INFO [timer:timer.py:log_elapsed_time:0045] Query Compile Time: 0.
˓→0009 sec
01-01-2023 23:08:30 WARNING[create_udf_executor:create_udf_executor.py:exec:0042] UDF␣
˓→Array_Count already exists, nothing added.
01-01-2023 23:08:30 INFO [timer:timer.py:log_elapsed_time:0045] Query Compile Time: 0.
˓→0007 sec
01-01-2023 23:08:30 WARNING[create_udf_executor:create_udf_executor.py:exec:0042] UDF␣
˓→Crop already exists, nothing added.
01-01-2023 23:08:30 INFO [timer:timer.py:log_elapsed_time:0045] Query Compile Time: 0.
˓→0005 sec
01-01-2023 23:08:30 WARNING[create_udf_executor:create_udf_executor.py:exec:0042] UDF␣
˓→Open already exists, nothing added.
01-01-2023 23:08:30 INFO [timer:timer.py:log_elapsed_time:0045] Query Compile Time: 0.
˓→0006 sec (continues on next page)
```
(continued from previous page)

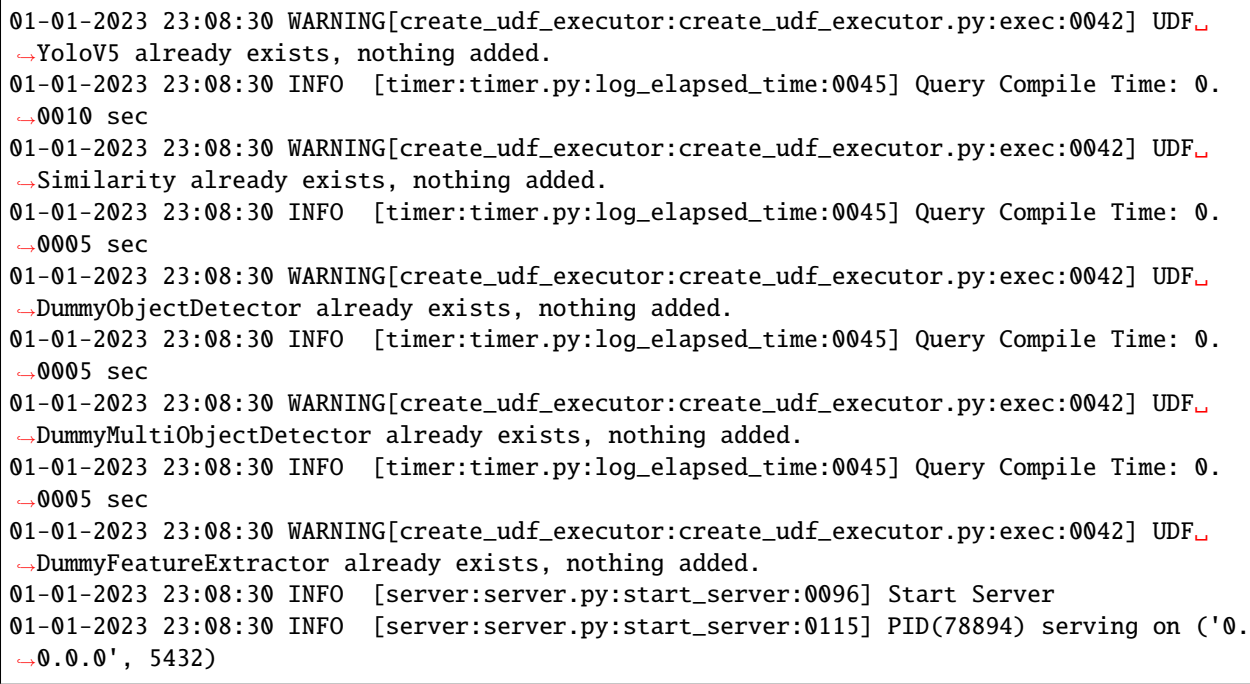

### **ELEVEN**

# **MNIST TUTORIAL**

### <span id="page-32-1"></span><span id="page-32-0"></span>**11.1 Start EVA server**

We are reusing the start server notebook for launching the EVA server.

```
!wget -nc "https://raw.githubusercontent.com/georgia-tech-db/eva/master/tutorials/00-
˓→start-eva-server.ipynb"
%run 00-start-eva-server.ipynb
cursor = connect_to_server()
```

```
File '00-start-eva-server.ipynb' already there; not retrieving.
```

```
[ -z "$(lsof -ti:5432)" ] || kill -9 $(lsof -ti:5432)
nohup eva_server > eva.log 2>&1 &
```

```
WARNING: Running pip as the 'root' user can result in broken permissions and conflicting
→behaviour with the system package manager. It is recommended to use a virtual<sub>□</sub>
˓→environment instead: https://pip.pypa.io/warnings/venv
Note: you may need to restart the kernel to use updated packages.
```
# <span id="page-32-2"></span>**11.2 Downloading the videos**

```
# Getting MNIST as a video
!wget -nc https://www.dropbox.com/s/yxljxz6zxoqu54v/mnist.mp4
# Getting a udf
!wget -nc https://raw.githubusercontent.com/georgia-tech-db/eva/master/tutorials/apps/
˓→mnist/eva_mnist_udf.py
```

```
--2022-12-18 17:37:23-- https://www.dropbox.com/s/yxljxz6zxoqu54v/mnist.mp4
Resolving www.dropbox.com (www.dropbox.com)... 162.125.81.18, 2620:100:6031:18::a27d:5112
Connecting to www.dropbox.com (www.dropbox.com)|162.125.81.18|:443... connected.
HTTP request sent, awaiting response... 302 Found
Location: /s/raw/yxljxz6zxoqu54v/mnist.mp4 [following]
--2022-12-18 17:37:25-- https://www.dropbox.com/s/raw/yxljxz6zxoqu54v/mnist.mp4
Reusing existing connection to www.dropbox.com:443.
HTTP request sent, awaiting response... 302 Found
Location: https://uc0434f86f4e20eb47bfce2d0904.dl.dropboxusercontent.com/cd/0/inline/
˓→By1gM8gLIuELxuYPr39tgADfJbLZU-kr0e84LkeUeMUOrSbmYjLMReXusSb2odj64Ve6Pxr7tvBNT_cj_
→Stv1Gqpj3sjyqMP9nupUu6EWZpOkBN97XcH3djlLow_EsJlPT9fDl9elRf5UxQGD_WK97xXHHNxhEQqfshd:$7me)
˓→2n5cxw/file# [following]
```
(continued from previous page)

```
--2022-12-18 17:37:26-- https://uc0434f86f4e20eb47bfce2d0904.dl.dropboxusercontent.com/
˓→cd/0/inline/By1gM8gLIuELxuYPr39tgADfJbLZU-
˓→kr0e84LkeUeMUOrSbmYjLMReXusSb2odj64Ve6Pxr7tvBNT_cj_
˓→Stv1Gqpj3sjyqMP9nupUu6EWZpOkBN97XcH3djlLow_EsJlPT9fDl9elRf5UxQGD_WK97xXHHNzhE0qfsLl57m-
˓→2n5cxw/file
Resolving uc0434f86f4e20eb47bfce2d0904.dl.dropboxusercontent.com␣
˓→(uc0434f86f4e20eb47bfce2d0904.dl.dropboxusercontent.com)... 162.125.81.15,␣
˓→2620:100:6031:15::a27d:510f
Connecting to uc0434f86f4e20eb47bfce2d0904.dl.dropboxusercontent.com␣
˓→(uc0434f86f4e20eb47bfce2d0904.dl.dropboxusercontent.com)|162.125.81.15|:443...␣
˓→connected.
HTTP request sent, awaiting response... 200 OK
Length: 62156 (61K) [video/mp4]
Saving to: 'mnist.mp4'
mnist.mp4 100%[===================>] 60.70K 156KB/s in 0.4s
2022-12-18 17:37:27 (156 KB/s) - 'mnist.mp4' saved [62156/62156]
File 'eva_mnist_udf.py' already there; not retrieving.
```
# <span id="page-33-0"></span>**11.3 Upload the video for analysis**

```
cursor.execute('DROP TABLE MNISTVid')
response = cursor.fetch_all()print(response)
cursor.execute('LOAD VIDEO "mnist.mp4" INTO MNISTVid')
response = cursor.fetch_all()print(response)
```
0

```
@status: ResponseStatus.SUCCESS
@batch:
```

```
0 Table Successfully dropped: MNISTVid
@query_time: 0.024652965999848675
@status: ResponseStatus.SUCCESS
@batch:
                            0
0 Number of loaded VIDEO: 1
@query_time: 0.06907113200031745
```
### <span id="page-34-0"></span>**11.4 Visualize Video**

from IPython.display import Video Video("mnist.mp4", embed=True)

```
<IPython.core.display.Video object>
```
### <span id="page-34-1"></span>**11.5 Create an user-defined function (UDF) for analyzing the frames**

```
cursor.execute("""CREATE UDF IF NOT EXISTS MnistCNN
                 INPUT (data NDARRAY (3, 28, 28))
                 OUTPUT (label TEXT(2))
                 TYPE Classification
                 IMPL 'eva_mnist_udf.py';
        """)
response = cursor.fetch_all()print(response)
```

```
@status: ResponseStatus.SUCCESS
@batch:
                                              0
0 UDF MnistCNN already exists, nothing added.
@query_time: 0.014347114999509358
```
### <span id="page-34-2"></span>**11.6 Run the Image Classification UDF on video**

```
cursor.execute("""SELECT data, MnistCNN(data).label
                 FROM MNISTVid
                 WHERE id = 30 OR id = 50 OR id = 70 OR id = 0 OR id = 140""")
response = cursor.fetch_all()print(response.batch)
```

```
␣
˓→mnistvid.data \
0 [[[ 0 0 0]\n [ 0 0 0]\n [ 0 0 0]\n [ 0 0 0]\n [ 0 0 0]\n [ 0 0 0]\n [ 0 ␣
\rightarrow0 0]\n [ 0...
1 [[[2 2 2]\n [2 2 2]\n [2 2 2]\n [2 2 2]\n [2 2 2]\n [2 2 2]\n [2 2 2]\n [2 2 2]\n [2␣
\rightarrow2 2]\n [2 2...
2 [[[[13 13 13]\n [ 2 2 2]\n [ 2 2 2]\n [13 13 13]\n [ 6 6 6]\n [ 0 0 0]\n [ 5 \Box\rightarrow5 5]\n [22...
3 [[[ 0 0 0]\n [ 0 0 0]\n [ 0 0 0]\n [ 0 0 0]\n [ 0 0 0]\n [ 0 0 0]\n [ 1 ␣
\rightarrow1 1]\n [ 3...
4 [[[ 0 0 0]\n [ 0 0 0]\n [ 0 0 0]\n [ 0 0 0]\n [ 0 0 0]\n [ 0 0 0]\n [ 0 ␣
\rightarrow0 0]\n [ 0...
 mnistcnn.label
0 6
```
(continues on next page)

(continued from previous page)

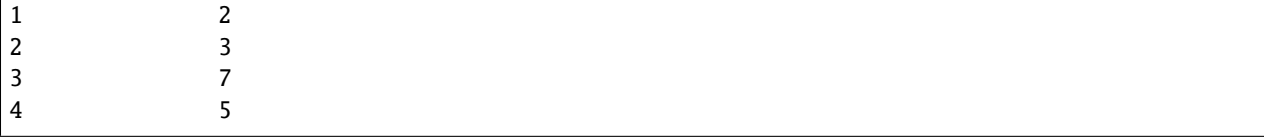

# <span id="page-35-0"></span>**11.7 Visualize output of query on the video**

```
# !pip install matplotlib
import matplotlib.pyplot as plt
import numpy as np
# create figure (fig), and array of axes (ax)
fig, ax = plt.subplots(nrows=1, ncols=5, figsize=[6,8])df = response.batch.frames
for axi in ax.flat:
    idx = np.random.random(len(df))img = df['mnistvid.data'].iloc[idx]
    label = df['mnistcnn.label'].iloc[idx]
    axi.imshow(img)
    axi.set_title(f'label: {label}')
plt.show()
```
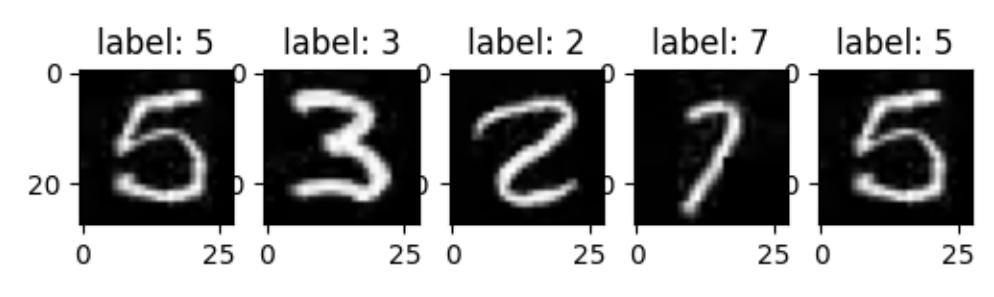
#### **CHAPTER**

#### **TWELVE**

### **OBJECT DETECTION TUTORIAL**

### **12.1 Start EVA server**

We are reusing the start server notebook for launching the EVA server.

```
!wget -nc "https://raw.githubusercontent.com/georgia-tech-db/eva/master/tutorials/00-
˓→start-eva-server.ipynb"
%run 00-start-eva-server.ipynb
cursor = connect_to_server()
```

```
File '00-start-eva-server.ipynb' already there; not retrieving.
```

```
[ -z "$(lsof -ti:5432)" ] || kill -9 $(lsof -ti:5432)
nohup eva_server > eva.log 2>&1 &
```

```
WARNING: Running pip as the 'root' user can result in broken permissions and conflicting
→behaviour with the system package manager. It is recommended to use a virtual<sub>□</sub>
˓→environment instead: https://pip.pypa.io/warnings/venv
Note: you may need to restart the kernel to use updated packages.
```
### **12.2 Download the Videos**

```
# Getting the video files
!wget -nc https://www.dropbox.com/s/k00wge9exwkfxz6/ua_detrac.mp4
# Getting the Yolo object detector
!wget -nc https://raw.githubusercontent.com/georgia-tech-db/eva/master/eva/udfs/yolo_
˓→object_detector.py
```

```
--2022-12-18 17:38:12-- https://www.dropbox.com/s/k00wge9exwkfxz6/ua_detrac.mp4
Resolving www.dropbox.com (www.dropbox.com)... 162.125.81.18, 2620:100:6031:18::a27d:5112
Connecting to www.dropbox.com (www.dropbox.com)|162.125.81.18|:443... connected.
HTTP request sent, awaiting response... 302 Found
Location: /s/raw/k00wge9exwkfxz6/ua_detrac.mp4 [following]
--2022-12-18 17:38:14-- https://www.dropbox.com/s/raw/k00wge9exwkfxz6/ua_detrac.mp4
Reusing existing connection to www.dropbox.com:443.
HTTP request sent, awaiting response... 302 Found
Location: https://ucc182f7290bf0f438c01b8fc207.dl.dropboxusercontent.com/cd/0/inline/
˓→By37SE7JfGI9ZH1VKwVKYxa0-Asp7zMnwk4ZDt5wCtUiFDTf56SBzPl1l-tjPlWUUpBM-
→7aoMOiHeLHG4Wm9IyY2q8dD5A9wO77NbHxJhIEnxmRXCLMqHXaIIamCY1bxRRJoBsx8H-K0XupGginues on next page)
```

```
--2022-12-18 17:38:15-- https://ucc182f7290bf0f438c01b8fc207.dl.dropboxusercontent.com/
˓→cd/0/inline/By37SE7JfGI9ZH1VKwVKYxa0-Asp7zMnwk4ZDt5wCtUiFDTf56SBzPl1l-tjPlWUUpBM-
˓→7aoMOiHeLHG4Wm9IyY2q8dD5A9wO77NbHxJhIEnxmRXCLMqHXaIIamCY1bxRRJoBsx8H-K0XupGg-
˓→5VwbVL4NA4xufvjpraiqjb2BmMmA/file
Resolving ucc182f7290bf0f438c01b8fc207.dl.dropboxusercontent.com␣
˓→(ucc182f7290bf0f438c01b8fc207.dl.dropboxusercontent.com)... 162.125.81.15,␣
˓→2620:100:6031:15::a27d:510f
Connecting to ucc182f7290bf0f438c01b8fc207.dl.dropboxusercontent.com␣
˓→(ucc182f7290bf0f438c01b8fc207.dl.dropboxusercontent.com)|162.125.81.15|:443...␣
˓→connected.
HTTP request sent, awaiting response... 200 OK
Length: 1661565 (1.6M) [video/mp4]
Saving to: 'ua_detrac.mp4'
ua_detrac.mp4 100%[===================>] 1.58M 781KB/s in 2.1s
2022-12-18 17:38:19 (781 KB/s) - 'ua_detrac.mp4' saved [1661565/1661565]
File 'yolo_object_detector.py' already there; not retrieving.
```
# **12.3 Load the surveillance videos for analysis**

#### **12.3.1 We use regular expression to load all the videos into the table**

0

```
cursor.execute('DROP TABLE ObjectDetectionVideos')
response = cursor.fetch_all()print(response)
cursor.execute('LOAD VIDEO "*.mp4" INTO ObjectDetectionVideos;')
response = cursor.fetch_all()
print(response)
```

```
@status: ResponseStatus.SUCCESS
@batch:
```

```
0 Table Successfully dropped: ObjectDetectionVideos
@query_time: 0.025422052000067197
@status: ResponseStatus.SUCCESS
@batch:
                            0
0 Number of loaded VIDEO: 1
@query_time: 0.0706567309998718
```
### **12.4 Visualize Video**

from IPython.display import Video Video("ua\_detrac.mp4", embed=True)

<IPython.core.display.Video object>

## **12.5 Register FasterRCNN Object Detection model in an User-Defined Function (UDF) in EVA**

0

```
cursor.execute("""CREATE UDF IF NOT EXISTS YoloV5
      INPUT (frame NDARRAY UINT8(3, ANYDIM, ANYDIM))
      OUTPUT (labels NDARRAY STR(ANYDIM), bboxes NDARRAY FLOAT32(ANYDIM, 4),
                scores NDARRAY FLOAT32(ANYDIM))
      TYPE Classification
      IMPL 'yolo_object_detector.py';
      """)
response = cursor.fetch_all()
print(response)
```
@status: ResponseStatus.SUCCESS @batch:

0 UDF YoloV5 already exists, nothing added. @query\_time: 0.011802855000496493

## **12.6 Run Object Detector on the video**

```
cursor.execute("""SELECT id, YoloV5(data)
                  FROM ObjectDetectionVideos
                  WHERE id < 20""")
response = cursor.fetch_all()
print(response)
```

```
@status: ResponseStatus.SUCCESS
@batch:
 objectdetectionvideos.id \
0 0
1 1
2 2
3 3
4 4
5 5
6 6
7 7
8 8
```
(continued from previous page) 9 9 10 10 11 11 12 12 13 13 14 14 15 15 16 16 17 17 18 18 19 19 ␣  $\rightarrow$  yolov5.labels  $\setminus$ 0 [car, car, car, car, car, car, car, car, car, person, truck, car, car, motorcycle,␣ ˓<sup>→</sup>car, car, car... 1 [car, car, car, car, car, car, car, car, car, person, truck, car, car, car,␣ ˓<sup>→</sup>motorcycle, car, car... 2 [car, car, car, car, car, car, car, car, car, person, car, motorcycle, truck, car,␣ ˓<sup>→</sup>car, car, car... 3 [car, car, car, car, car, car, car, person, car, car, car, motorcycle, truck, car,␣ ˓<sup>→</sup>car, car, car... 4 [car, car, car, car, car, car, car, car, car, person, motorcycle, car, car, truck,␣ ˓<sup>→</sup>car, car, car... 5 [car, car, car, car, car, car, car, car, person, car, car, truck, motorcycle, car,␣ ˓<sup>→</sup>car, car, car... 6 [car, car, car, car, car, car, car, person, car, car, car, truck, motorcycle, car,␣ ˓<sup>→</sup>car, car, car... 7 [car, car, car, car, car, car, car, car, person, car, car, truck, motorcycle, car,␣ ˓<sup>→</sup>car, car, car... 8 [car, car, car, car, car, car, car, car, car, car, person, motorcycle, truck, car,␣ ˓<sup>→</sup>car, car, car... 9 [car, car, car, car, car, car, car, car, car, car, person, motorcycle, truck, car,␣ ˓<sup>→</sup>car, car, per... 10 [car, car, car, car, car, car, car, car, car, person, car, motorcycle, truck, car,␣ ˓<sup>→</sup>car, car, car... 11 [car, car, car, car, car, car, car, person, car, car, motorcycle, truck, car, car,␣  $\rightarrow$ car, car, car... 12 [car, car, car, car, car, car, car, car, person, car, car, motorcycle, truck, car,␣ ˓<sup>→</sup>motorcycle, c... 13 [car, car, car, car, car, car, car, car, car, car, person, motorcycle, truck,␣ ˓<sup>→</sup>motorcycle, car, c... 14 [car, car, car, car, car, car, car, car, car, person, car, truck, motorcycle,␣ ˓<sup>→</sup>motorcycle, car, c... 15 [car, car, car, car, car, car, car, car, car, person, car, truck, motorcycle,␣ ˓<sup>→</sup>motorcycle, car, c... 16 [car, car, car, car, car, car, car, car, car, person, car, truck, motorcycle,␣ ˓<sup>→</sup>motorcycle, car, c... 17 [car, car, car, car, car, car, car, car, car, person, car, truck, motorcycle, car,␣ ˓<sup>→</sup>motorcycle, c... 18 [car, car, car, car, car, car, car, car, car, person, car, motorcycle, truck, car,␣ ˓<sup>→</sup>car, car, mot...

```
19 [car, car, car, car, car, car, car, car, car, person, car, truck, car, motorcycle,␣
˓→car, car, mot...
                                                                            ␣
\rightarrow yolov5.bboxes \setminus0 0 [615.0177612304688, 216.3213653564453, 720.9974365234375, 275.
˓→111572265625]
1 ...
1 0 [831.301025390625, 277.3231201171875, 960.0, 361.
˓→05999755859375]
1 ...
2 0 [835.5813598632812, 278.3633728027344, 960.0, 363.2155456542969]
1 [6...
3 0 [839.367431640625, 279.6907653808594, 960.0, 363.5947570800781]
1 ...
4 0 [842.60888671875, 280.20977783203125, 960.0, 364.7884826660156]
1 [6...
5 0 [623.1436767578125, 219.5082550048828, 732.8285522460938, 279.
˓→24090576171875]
1 ...
6 0 [624.30029296875, 219.43482971191406, 734.7637939453125, 280.71990966796875]
1 ...
7 0 [626.1150512695312, 220.81576538085938, 738.7499389648438, 281.
\rightarrow8699951171875]
1 ...
8 0 [628.3634643554688, 222.46876525878906, 740.7850341796875, 283.034423828125]
1 ...
9 0 [629.4367065429688, 223.33621215820312, 743.2886352539062, 284.
˓→0799255371094]
1 ...
10 0 [631.0487060546875, 223.26512145996094, 744.9122924804688, 284.
˓→6850891113281]
1 ...
11 0 [633.354736328125, 223.0447540283203, 747.6873779296875, 285.7002868652344]
1 ...
12 0 [634.788818359375, 222.9927978515625, 750.9302368164062, 286.
˓→6802978515625]
1 ...
13 0 [636.74267578125, 223.11041259765625, 753.564208984375, 287.
˓→9838562011719]
1 ...
14 0 [639.1224365234375, 224.44171142578125, 755.95166015625, 288.
˓→9028015136719]
\mathbf{1}15 0 [640.0598754882812, 225.69580078125, 759.0479736328125, 289.
\rightarrow3109436035156]
1 ...
16 0 [642.4671630859375, 225.98965454101562, 762.2179565429688, 289.93438720703125]
1 [8...
17 0 [645.32177734375, 226.70974731445312, 765.315673828125, 290.7102355957031]
1 ...
18 0 [646.6506958007812, 227.46324157714844, 767.5223388671875, 291.5223083496094]
```

```
1 [87...
19 0 [647.9537353515625, 227.8091278076172, 770.7684326171875, 293.2703857421875]
1 ...
                                                                                              ␣
˓→ yolov5.scores
0 [0.8976882100105286, 0.8935549855232239, 0.8289322853088379, 0.7905623316764832, 0.
\rightarrow7743207812309...
1 [0.9067937135696411, 0.8873312473297119, 0.8370824456214905, 0.8034706711769104, 0.
\rightarrow7769310474395...
2 [0.9066715240478516, 0.8586532473564148, 0.8389688730239868, 0.8235833048820496, 0.
\rightarrow8092166185379...
3 [0.9023867845535278, 0.8771656155586243, 0.8301073908805847, 0.8268834948539734, 0.
\rightarrow8094114661216...
4 [0.896634578704834, 0.8964879512786865, 0.8297851085662842, 0.819599986076355, 0.
\rightarrow 805158317089080...5 [0.89455246925354, 0.8825252056121826, 0.8602745532989502, 0.8407530188560486, 0.
\rightarrow 819087028503418...6 [0.8903160095214844, 0.882999062538147, 0.8565676808357239, 0.852742075920105, 0.
\rightarrow820769965648651...
    7 [0.885131299495697, 0.8641898036003113, 0.849159300327301, 0.825408399105072, 0.
\rightarrow8131763935089111...
8 [0.876154899597168, 0.8475751280784607, 0.8426569104194641, 0.8185160756111145, 0.
\rightarrow81222361326217...
    9 [0.8814646601676941, 0.863688588142395, 0.8601973056793213, 0.824044942855835, 0.
\rightarrow819191694259643...
10 [0.8830854892730713, 0.8734780550003052, 0.8712114095687866, 0.8251326084136963, 0.
\rightarrow8065017461776...
11 [0.8828203678131104, 0.8745031356811523, 0.873845100402832, 0.8063143491744995, 0.
˓→79807716608047...
12 [0.8927742838859558, 0.8842470049858093, 0.8785963654518127, 0.8073289394378662, 0.
 \rightarrow8001264333724...
13 [0.8936073184013367, 0.889167845249176, 0.8754433989524841, 0.8336893916130066, 0.
\rightarrow81425130367279...
14 [0.9018194675445557, 0.8859033584594727, 0.8765249252319336, 0.8446862697601318, 0.
\rightarrow7918393611907...
15 [0.903704047203064, 0.8661507964134216, 0.8648058772087097, 0.8274555206298828, 0.
\rightarrow79597485065460...
16 [0.9109856486320496, 0.8697980642318726, 0.8593540191650391, 0.8282628059387207, 0.
\rightarrow7935148477554...
17 [0.9092430472373962, 0.8774811029434204, 0.8753392696380615, 0.8411900401115417, 0.
˓→8310673832893...
18 [0.9049761295318604, 0.8759952187538147, 0.8713913559913635, 0.8551534414291382, 0.
\rightarrow8345064520835...
19 [0.9039984941482544, 0.8782926797866821, 0.876212477684021, 0.8406674861907959, 0.
\rightarrow81912362575531...
@query_time: 5.126413627000147
```
# **12.7 Visualizing output of the Object Detector on the video**

```
import cv2
from pprint import pprint
from matplotlib import pyplot as plt
def annotate_video(detections, input_video_path, output_video_path):
   color1=(207, 248, 64)
   color2=(255, 49, 49)
   thickness=4
   vcap = cv2.VideoCapture(input_video_path)
   width = int(vcap.get(3))height = int(vcap.get(4))fps = vcap.get(5)fourcc = cv2.VideoWriter_fourcc('m', 'p', '4', 'v') \#codecvideo=cv2.VideoWriter(output_video_path, fourcc, fps, (width,height))
   frame_id = 0# Capture frame-by-frame
   # ret = 1 if the video is captured; frame is the image
   ret, frame = vcap.read()while ret:
       df = detectionsdf = df[['yolov5.bboxes', 'yolov5.labels']][df.index == frame_id]if df.size:
            dfList = df.values.tolist()for bbox, label in zip(dfList[0][0], dfList[0][1]):x1, y1, x2, y2 = bboxx1, y1, x2, y2 = int(x1), int(y1), int(x2), int(y2)# object bbox
                frame=cv2.rectangle(frame, (x1, y1), (x2, y2), color1, thickness)
                # object label
                cv2.putText(frame, label, (x1, y1-10), cv2.FONT_HERSHEY_SIMPLEX, 0.9,␣
˓→color1, thickness)
                # frame label
                cv2.putText(frame, 'Frame ID: ' + str(frame_id), (700, 500), cv2.FONT_
˓→HERSHEY_SIMPLEX, 1.2, color2, thickness)
            video.write(frame)
            # Show every fifth frame
            if frame_id % 5 == 0:
                plt.imshow(frame)
                plt.show()
        frame_id+=1
       ret, frame = vcap.read()
   video.release()
   vcap.release()
```

```
from ipywidgets import Video, Image
input_path = 'ua_detrac.mp4'
output_path = 'video.mp4'
dataframe = response.batch.framesannotate_video(dataframe, input_path, output_path)
Video.from_file(output_path)
```
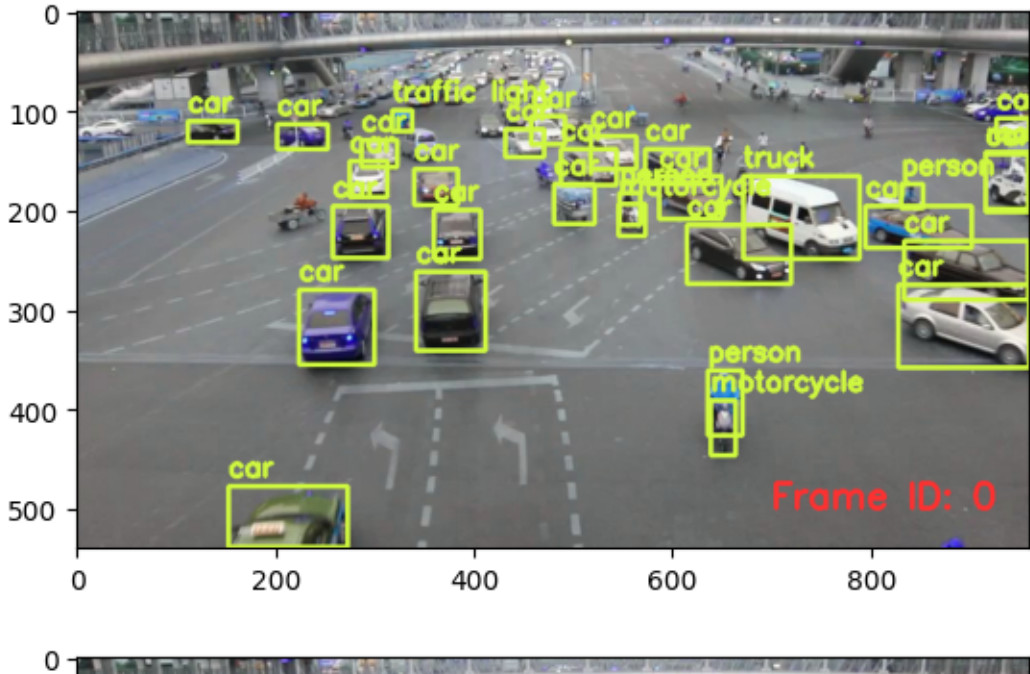

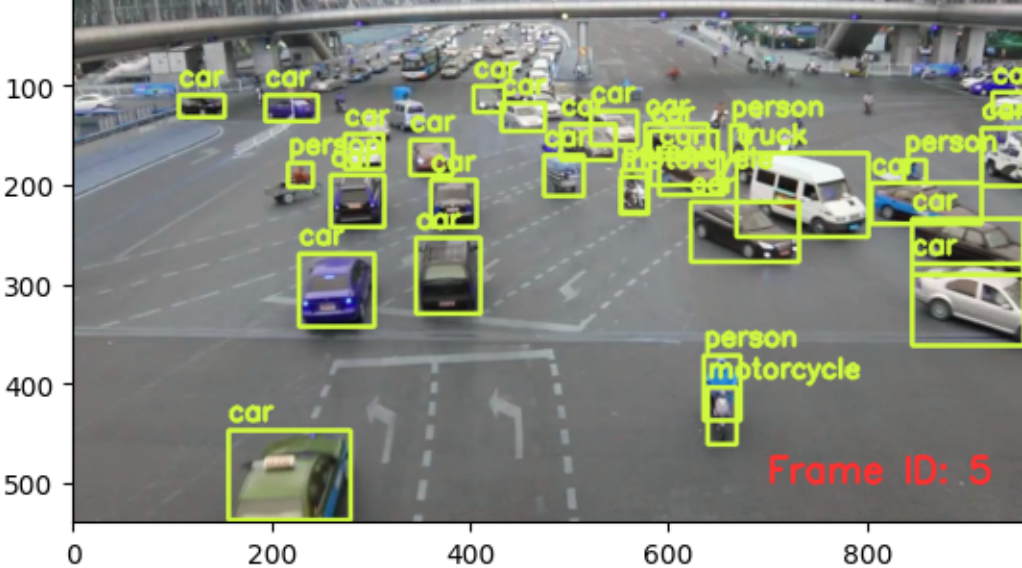

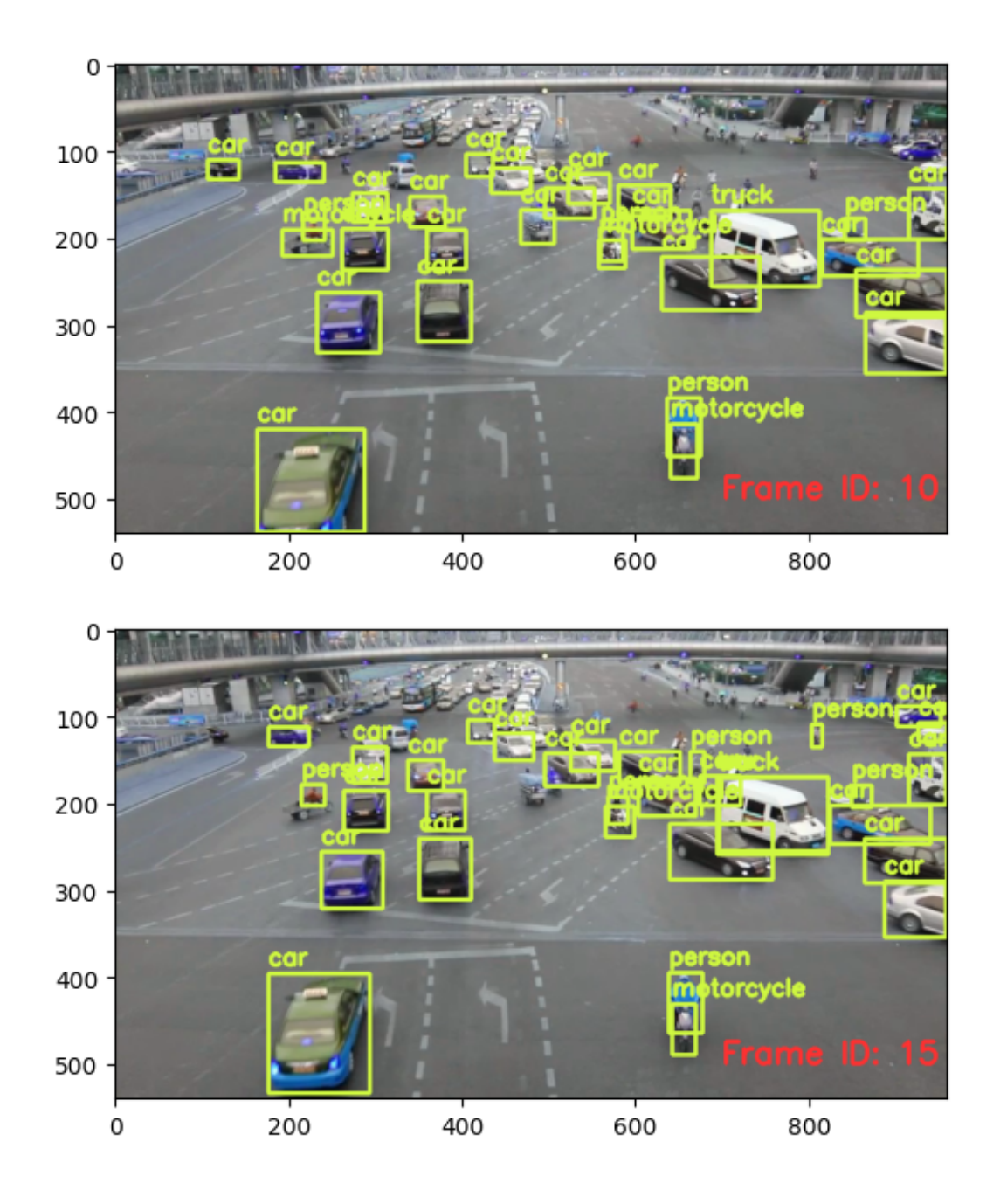

# **12.8 Dropping an User-Defined Function (UDF)**

0

```
cursor.execute("DROP UDF YoloV5;")
response = cursor.fetch_all()
print(response)
```
@status: ResponseStatus.SUCCESS @batch: 0 UDF YoloV5 successfully dropped

@query\_time: 0.0143039120002868

#### **CHAPTER**

### **THIRTEEN**

### **MOVIE ANALYSIS**

### **13.1 Start EVA Server**

We are reusing the start server notebook for launching the EVA server

```
!wget -nc "https://raw.githubusercontent.com/georgia-tech-db/eva/master/tutorials/00-
˓→start-eva-server.ipynb"
%run 00-start-eva-server.ipynb
cursor = connect_to_server()
```

```
File '00-start-eva-server.ipynb' already there; not retrieving.
```

```
[ -z "$(lsof -ti:5432)" ] || kill -9 $(lsof -ti:5432)
nohup eva_server > eva.log 2>&1 &
```
WARNING: Running pip as the 'root' user can result in broken permissions and conflicting<sub>-</sub> →behaviour with the system package manager. It is recommended to use a virtual<sub>α</sub> ˓<sup>→</sup>environment instead: https://pip.pypa.io/warnings/venv Note: you may need to restart the kernel to use updated packages.

## **13.2 Video Files**

getting some video files to test

```
# A video of a happy person
!wget -nc https://www.dropbox.com/s/gzfhwmib7u804zy/defhappy.mp4
# Adding Emotion detection
!wget -nc https://raw.githubusercontent.com/georgia-tech-db/eva/master/eva/udfs/emotion_
˓→detector.py
# Adding Face Detector
!wget -nc https://raw.githubusercontent.com/georgia-tech-db/eva/master/eva/udfs/face_
˓→detector.py
```

```
--2022-12-18 17:39:00-- https://www.dropbox.com/s/gzfhwmib7u804zy/defhappy.mp4
Resolving www.dropbox.com (www.dropbox.com)... 162.125.81.18,␣
˓→2620:100:6031:18::a27d:5112, 2620:100:6031:18::a27d:5112
```

```
(continued from previous page)
Connecting to www.dropbox.com (www.dropbox.com)|162.125.81.18|:443... connected.
HTTP request sent, awaiting response... 302 Found
Location: /s/raw/gzfhwmib7u804zy/defhappy.mp4 [following]
--2022-12-18 17:39:01-- https://www.dropbox.com/s/raw/gzfhwmib7u804zy/defhappy.mp4
Reusing existing connection to www.dropbox.com:443.
HTTP request sent, awaiting response... 302 Found
Location: https://ucb58bff9e7d777abe691a3f348e.dl.dropboxusercontent.com/cd/0/inline/
˓→By2iKFVkUD3x0OHMwghV_MV6nSCjCnh4YRS-cszetNJ6rXf297c4p7hWMYcPPDTsFRIfr0QuuxUCP-
˓→9v2n7PNsTLUnXmA80kwVJqV2g2V1Rgslztow1Eb7cQr1RoolH5EgEz_
˓→ZePK45F2yHPaFuKzauAFxrDKY11qLQCFPqoh3W1fw/file# [following]
--2022-12-18 17:39:02-- https://ucb58bff9e7d777abe691a3f348e.dl.dropboxusercontent.com/
˓→cd/0/inline/By2iKFVkUD3x0OHMwghV_MV6nSCjCnh4YRS-
˓→cszetNJ6rXf297c4p7hWMYcPPDTsFRIfr0QuuxUCP-
˓→9v2n7PNsTLUnXmA80kwVJqV2g2V1Rgslztow1Eb7cQr1RoolH5EgEz_
˓→ZePK45F2yHPaFuKzauAFxrDKY11qLQCFPqoh3W1fw/file
Resolving ucb58bff9e7d777abe691a3f348e.dl.dropboxusercontent.com␣
˓→(ucb58bff9e7d777abe691a3f348e.dl.dropboxusercontent.com)... 162.125.81.15,␣
˓→2620:100:6031:15::a27d:510f
Connecting to ucb58bff9e7d777abe691a3f348e.dl.dropboxusercontent.com␣
˓→(ucb58bff9e7d777abe691a3f348e.dl.dropboxusercontent.com)|162.125.81.15|:443...␣
˓→connected.
HTTP request sent, awaiting response... 200 OK
Length: 2699034 (2.6M) [video/mp4]
Saving to: 'defhappy.mp4'
defhappy.mp4 100%[===================>] 2.57M 817KB/s in 3.2s
2022-12-18 17:39:07 (817 KB/s) - 'defhappy.mp4' saved [2699034/2699034]
--2022-12-18 17:39:07-- https://raw.githubusercontent.com/georgia-tech-db/eva/master/
˓→eva/udfs/emotion_detector.py
Resolving raw.githubusercontent.com (raw.githubusercontent.com)... 185.199.111.133, 185.
\rightarrow199.109.133, 185.199.108.133, ...
Connecting to raw.githubusercontent.com (raw.githubusercontent.com)|185.199.111.133|:443.
˓→.. connected.
HTTP request sent, awaiting response... 200 OK
Length: 5378 (5.3K) [text/plain]
Saving to: 'emotion_detector.py'
emotion_detector.py 100%[===================>] 5.25K --.-KB/s in 0.004s
2022-12-18 17:39:07 (1.42 MB/s) - 'emotion_detector.py' saved [5378/5378]
--2022-12-18 17:39:07-- https://raw.githubusercontent.com/georgia-tech-db/eva/master/
˓→eva/udfs/face_detector.py
Resolving raw.githubusercontent.com (raw.githubusercontent.com)... 185.199.111.133, 185.
\rightarrow199.109.133, 185.199.108.133, ...
Connecting to raw.githubusercontent.com (raw.githubusercontent.com)|185.199.111.133|:443.
˓→.. connected.
HTTP request sent, awaiting response... 200 OK
Length: 2552 (2.5K) [text/plain]
Saving to: 'face_detector.py'
```

```
face_detector.py 100%[===================>] 2.49K --.-KB/s in 0s
2022-12-18 17:39:08 (29.4 MB/s) - 'face_detector.py' saved [2552/2552]
```
## **13.3 Adding the video file to EVADB for analysis**

```
cursor.execute('DROP TABLE HAPPY')
response = cursor.fetch_all()print(response)
cursor.execute('LOAD VIDEO "defhappy.mp4" INTO HAPPY')
response = cursor.fetch_all()print(response)
```

```
@status: ResponseStatus.FAIL
@batch:
None
@error: Table: HAPPY does not exist
@status: ResponseStatus.SUCCESS
@batch:
                            0
0 Number of loaded VIDEO: 1
@query_time: 0.08177788800003327
```
## **13.4 Visualize Video**

```
from IPython.display import Video
Video("defhappy.mp4", height=450, width=800, embed=True)
```
<IPython.core.display.Video object>

## **13.5 Create an user-defined function(UDF) for analyzing the frames**

```
cursor.execute("""CREATE UDF IF NOT EXISTS EmotionDetector
        INPUT (frame NDARRAY UINT8(3, ANYDIM, ANYDIM))
       OUTPUT (labels NDARRAY STR(ANYDIM), scores NDARRAY FLOAT32(ANYDIM))
       TYPE Classification IMPL 'emotion_detector.py';
       """)
response = cursor.fetch_all()print(response)
cursor.execute("""CREATE UDF IF NOT EXISTS FaceDetector
                 INPUT (frame NDARRAY UINT8(3, ANYDIM, ANYDIM))
                  OUTPUT (bboxes NDARRAY FLOAT32(ANYDIM, 4),
                         scores NDARRAY FLOAT32(ANYDIM))
```

```
TYPE FaceDetection
                  IMPL 'face_detector.py';
        """)
response = cursor.fetch_all()print(response)
```

```
@status: ResponseStatus.SUCCESS
@batch:
                                                            \Omega0 UDF EmotionDetector successfully added to the database.
@query_time: 49.841968275999534
@status: ResponseStatus.SUCCESS
@batch:
                                                         \Omega0 UDF FaceDetector successfully added to the database.
@query_time: 0.09775035300026502
```
# **13.6 Run the Face Detection UDF on video**

```
cursor.execute("""SELECT id, FaceDetector(data)
                  FROM HAPPY WHERE id<10""")
response = cursor.fetch_all()
print(response)
```

```
@status: ResponseStatus.SUCCESS
@batch:
  happy.id facedetector.bboxes facedetector.scores
0 0 [[493 89 769 441]] [0.9997701]
1 1 [[501 89 773 442]] [0.99984527]
2 2 [[503 92 773 444]] [0.9998871]
3 3 [[506 91 774 446]] [0.9994814]
4 4 [[508 93 777 448]] [0.99958366]
5 5 [[506 99 772 445]] [0.99950814]
6 6 [[508 98 774 450]] [0.999731]
7 7 [[512 98 781 451]] [0.9997571]
8 8 [[513 97 783 451]] [0.99983895]
9 9 [[514 98 784 452]] [0.9998286]
@query_time: 1.516428368000561
```
# **13.7 Run the Emotion Detection UDF on the outputs of the Face Detection UDF**

cursor.execute("""SELECT id, bbox, EmotionDetector(Crop(data, bbox)) FROM HAPPY JOIN LATERAL UNNEST(FaceDetector(data)) AS Face(bbox,␣  $\rightarrow$ conf) WHERE  $id < 15$ ; """) response = cursor.fetch\_all() print(response)

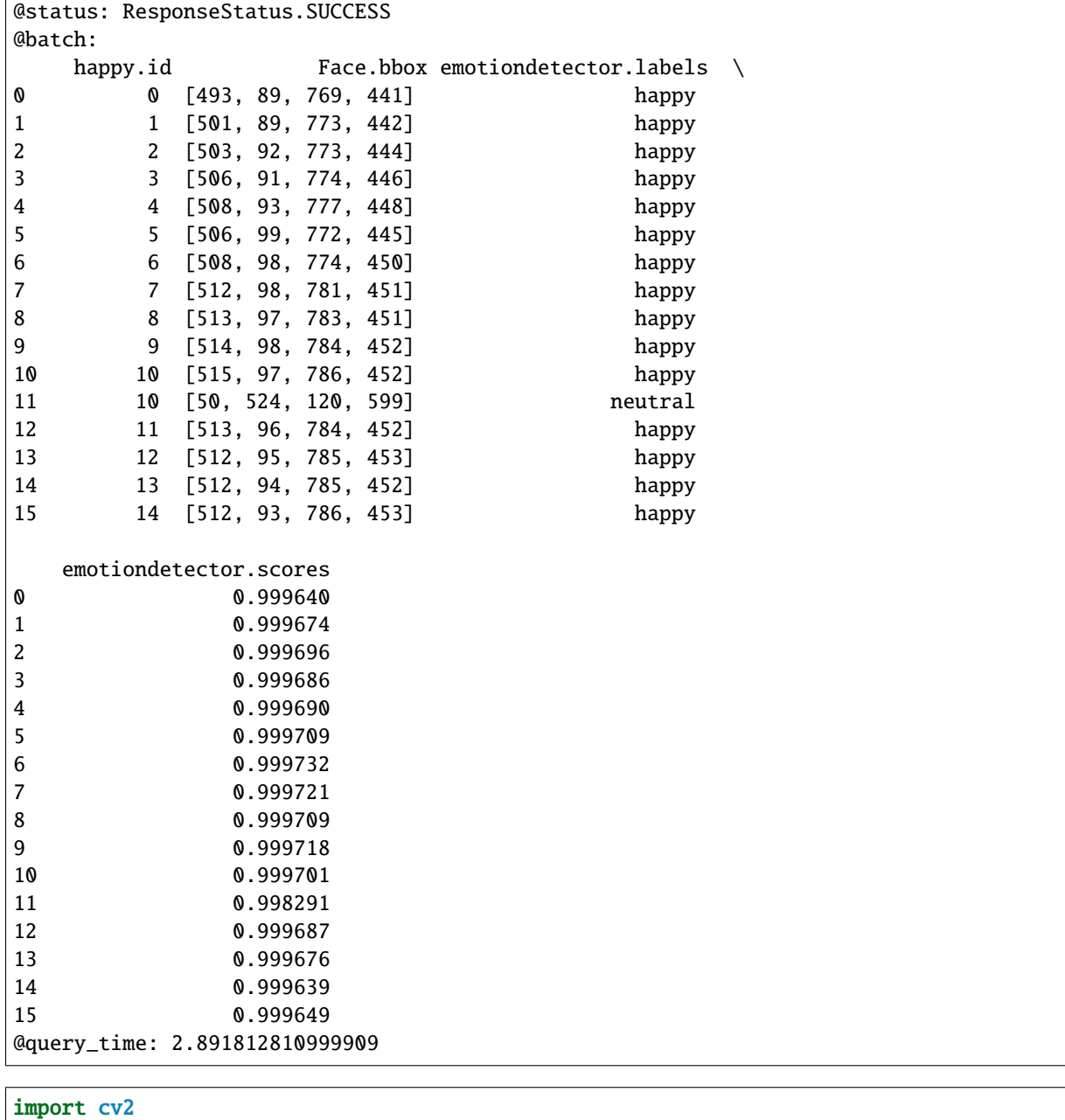

from pprint import pprint

```
(continued from previous page)
```

```
from matplotlib import pyplot as plt
def annotate_video(detections, input_video_path, output_video_path):
   color1=(207, 248, 64)
   color2=(255, 49, 49)
   thickness=4
   vcap = cv2.VideoCapture(input_video_path)
   width = int(vcap.get(3))height = int(vcap.get(4))fps = vcap.get(5)fourcc = cv2.VideoWriter_fourcc('m', 'p', '4', 'v') \#codecodec
   video=cv2.VideoWriter(output_video_path, fourcc, fps, (width,height))
   frame_id = 0# Capture frame-by-frame
    # ret = 1 if the video is captured; frame is the image
   ret, frame = vcap.read()
   while ret:
        df = detectionsdf = df[['Face.bbox', 'emotiondetector.labels', 'emotiondetector.scores']][df.
\rightarrowindex == frame_id]
       if df.size:
            x1, y1, x2, y2 = df['Face.bbox'].values[0]
            label = df['emotiondetector.labels'].values[0]
            score = df['emotiondetector.scores'].values[0]
            x1, y1, x2, y2 = int(x1), int(y1), int(x2), int(y2)# object bbox
            frame=cv2.rectangle(frame, (x1, y1), (x2, y2), color1, thickness)
            # object label
            cv2.putText(frame, label, (x1, y1-10), cv2.FONT_HERSHEY_SIMPLEX, 0.9, color1,
\rightarrow thickness)
            # object score
            cv2.putText(frame, str(round(score, 5)), (x1+120, y1-10), cv2.FONT_HERSHEY_
˓→SIMPLEX, 0.9, color1, thickness)
            # frame label
            cv2.putText(frame, 'Frame ID: ' + str(fname_id), (700, 500), cv2.FONT˓→HERSHEY_SIMPLEX, 1.2, color2, thickness)
            video.write(frame)
            # Show every fifth frame
            if frame_id % 5 == 0:
                plt.imshow(frame)
                plt.show()
        frame_id+=1
        ret, frame = vcap.read()video.release()
   vcap.release()
```

```
from ipywidgets import Video, Image
input\_path = 'defhappy.mp4'output_path = 'video.mp4'
dataframe = response.batch.frames
```
annotate\_video(dataframe, input\_path, output\_path)

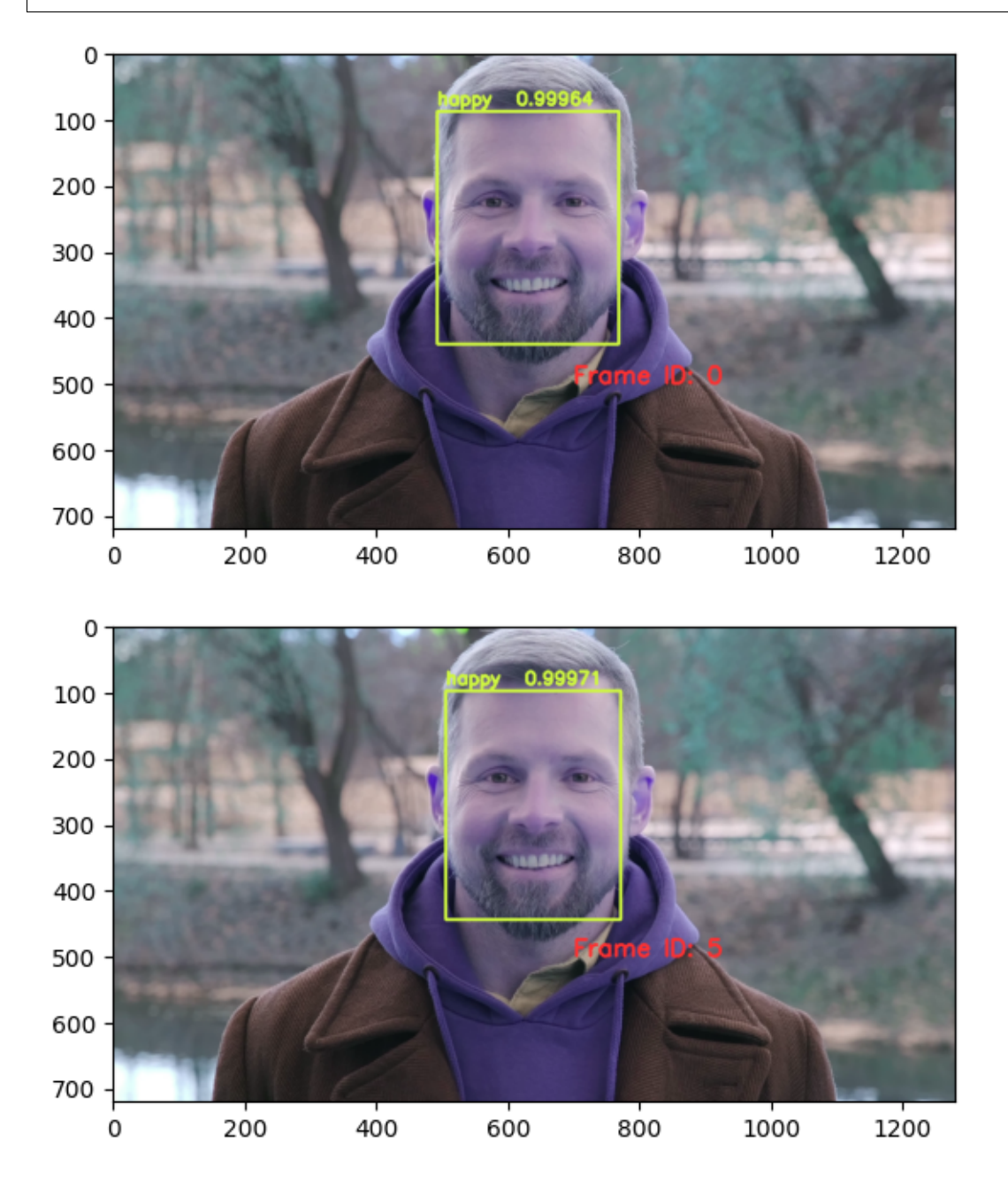

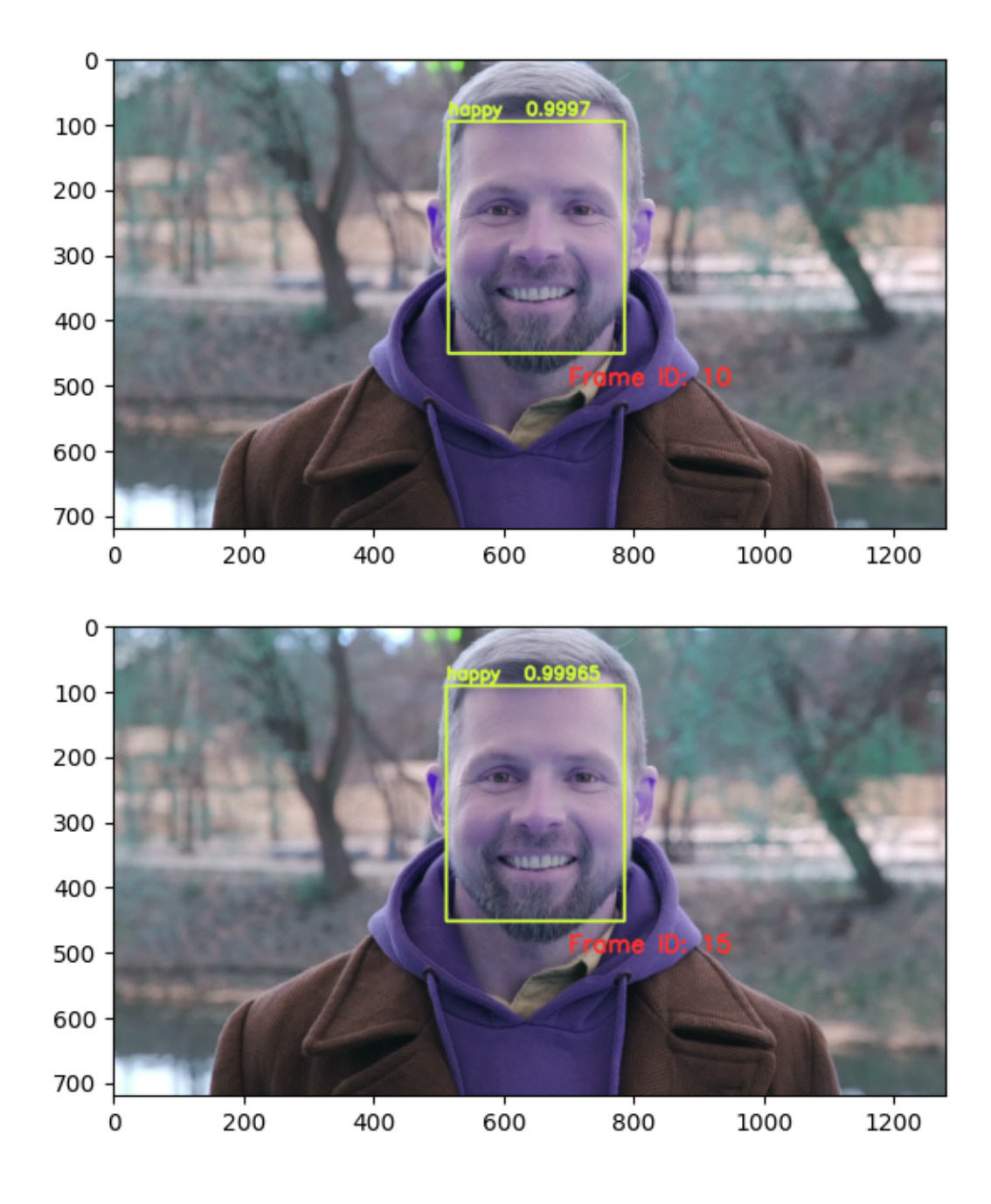

**CHAPTER**

**FOURTEEN**

### **CUSTOM MODEL TUTORIAL**

### **14.1 Start EVA server**

We are reusing the start server notebook for launching the EVA server.

```
!wget -nc "https://raw.githubusercontent.com/georgia-tech-db/eva/master/tutorials/00-
˓→start-eva-server.ipynb"
%run 00-start-eva-server.ipynb
cursor = connect_to_server()
```

```
File '00-start-eva-server.ipynb' already there; not retrieving.
```
[ -z "\$(lsof -ti:5432)" ] || kill -9 \$(lsof -ti:5432) nohup eva\_server > eva.log 2>&1 &

WARNING: Running pip as the 'root' user can result in broken permissions and conflicting. →behaviour with the system package manager. It is recommended to use a virtual<sub>□</sub> ˓<sup>→</sup>environment instead: https://pip.pypa.io/warnings/venv Note: you may need to restart the kernel to use updated packages.

# **14.2 Download custom user-defined function (UDF), model, and video**

# Download UDF !wget -nc https://www.dropbox.com/s/lharq14izp08bfz/gender.py # Download built-in Face Detector !wget -nc https://raw.githubusercontent.com/georgia-tech-db/eva/master/eva/udfs/face\_ ˓<sup>→</sup>detector.py # Download models !wget -nc https://www.dropbox.com/s/0y291evpqdfmv2z/gender.pth # Download videos !wget -nc https://www.dropbox.com/s/f5447euuuis1vdy/short.mp4 File 'gender.py' already there; not retrieving.

File 'face\_detector.py' already there; not retrieving.

File 'gender.pth' already there; not retrieving.

```
File 'short.mp4' already there; not retrieving.
```
# **14.3 Load video for analysis**

```
cursor.execute("DROP TABLE TIKTOK;")
response = cursor.fetch_all()
print(response)
cursor.execute("LOAD VIDEO 'short.mp4' INTO TIKTOK;")
response = cursor.fetch_all()print(response)
cursor.execute("""SELECT id FROM TIKTOK WHERE id < 5""")
response = cursor.fetch_all()
print(response)
```

```
@status: ResponseStatus.FAIL
@batch:
None
@error: Table: TIKTOK does not exist
@status: ResponseStatus.SUCCESS
@batch:
                         \omega0 Number of loaded VIDEO: 1
@query_time: 0.09735049899973092
@status: ResponseStatus.SUCCESS
@batch:
   tiktok.id
0 0
1 1
2 2
3 3
4 4
@query_time: 0.08554376400024921
```
# **14.4 Visualize Video**

from IPython.display import Video Video("short.mp4", embed=True)

<IPython.core.display.Video object>

## **14.5 Create GenderCNN and FaceDetector UDFs**

```
cursor.execute("""DROP UDF GenderCNN;""")
response = cursor.fetch_all()
print(response)
cursor.execute("""CREATE UDF IF NOT EXISTS
                 GenderCNN
                 INPUT (data NDARRAY UINT8(3, 224, 224))
                 OUTPUT (label TEXT(10))
                 TYPE Classification
                 IMPL 'gender.py';
        """)
response = cursor.fetch_all()
print(response)
cursor.execute("""CREATE UDF IF NOT EXISTS
                 FaceDetector
                  INPUT (frame NDARRAY UINT8(3, ANYDIM, ANYDIM))
                 OUTPUT (bboxes NDARRAY FLOAT32(ANYDIM, 4),
                          scores NDARRAY FLOAT32(ANYDIM))
                 TYPE FaceDetection
                  IMPL 'face_detector.py';
        """)
response = cursor.fetch_all()print(response)
```

```
@status: ResponseStatus.FAIL
@batch:
None
@error: UDF GenderCNN does not exist, therefore cannot be dropped.
@status: ResponseStatus.SUCCESS
@batch:
                                                    0
0 UDF GenderCNN successfully added to the database.
@query_time: 11.116637402999913
@status: ResponseStatus.SUCCESS
@batch:
                                                  0
0 UDF FaceDetector already exists, nothing added.
@query_time: 0.011710384999787493
```
### **14.6 Run Face Detector on video**

```
cursor.execute("""SELECT id, FaceDetector(data).bboxes
                  FROM TIKTOK WHERE id < 10""")
response = cursor.fetch_all()
print(response)
```

```
@status: ResponseStatus.SUCCESS
@batch:
   tiktok.id facedetector.bboxes
0 0 [[ 90 208 281 457]]
1 1 [[ 91 208 281 457]]
2 2 [[ 90 207 283 457]]
3 3 [[ 90 207 284 458]]
4 4 [[ 90 208 282 460]]
5 5 [[ 89 209 283 460]]
6 6 [[ 88 208 283 461]]
7 7 [[ 89 206 282 464]]
8 8 [[ 90 224 281 469]]
9 9 [[ 94 234 279 468]]
@query_time: 0.3409588349995829
```
## **14.7 Composing UDFs in a query**

Detect gender of the faces detected in the video by composing a set of UDFs (GenderCNN, FaceDetector, and Crop)

```
cursor.execute("""SELECT id, bbox, GenderCNN(Crop(data, bbox))
                   FROM TIKTOK JOIN LATERAL UNNEST(FaceDetector(data)) AS Face(bbox,␣
\rightarrowconf)
                   WHERE id < 50;""")
response = cursor.fetch_all()
print(response)
```

```
@status: ResponseStatus.SUCCESS
@batch:
   tiktok.id Face.bbox gendercnn.label
0 0 [90, 208, 281, 457] female
1 1 [91, 208, 281, 457] female
2 2 [90, 207, 283, 457] female
3 3 [90, 207, 284, 458] female
4 4 [90, 208, 282, 460] female
5 5 [89, 209, 283, 460] female
6 6 [88, 208, 283, 461] female
7 7 [89, 206, 282, 464] female
8 8 [90, 224, 281, 469] female
9 9 [94, 234, 279, 468] female
10 10 [94, 231, 280, 469] female
11 11 [93, 232, 278, 470] female
12 12 [94, 232, 280, 469] female
13 13 [94, 226, 281, 468] female
```
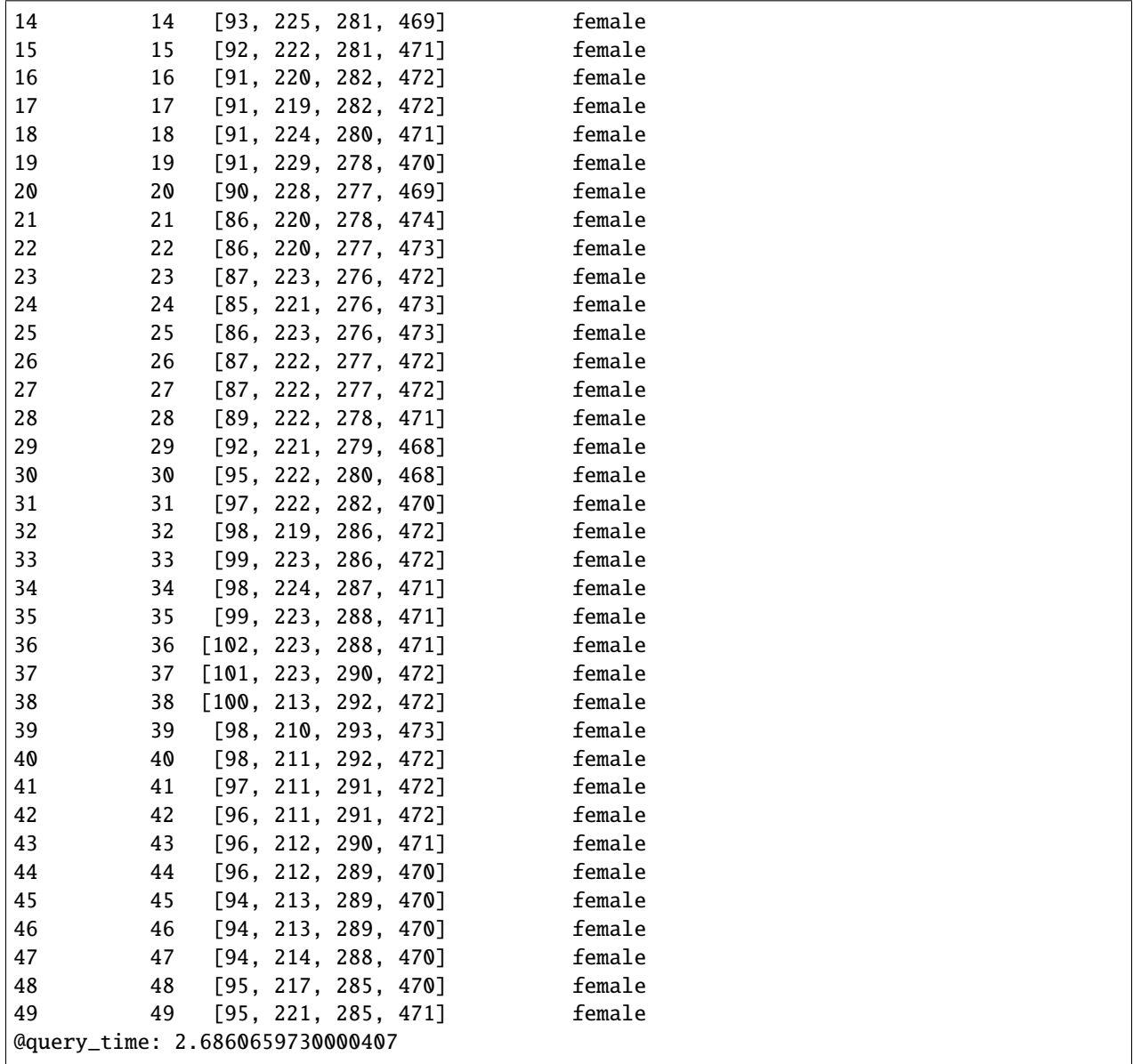

## **14.8 Visualize Output**

```
import cv2
from matplotlib import pyplot as plt
def annotate_video(detections, input_video_path, output_video_path):
    color=(207, 248, 64)
    thickness=4
    vcap = cv2.VideoCapture(input_video_path)
    width = int(vcap.get(3))height = int(vcap.get(4))
```

```
(continued from previous page)
```

```
fps = vcap.get(5)fourcc = cv2.VideoWriter_fourcc(*'MP4V') #codec
   video=cv2.VideoWriter(output_video_path, fourcc, fps, (width,height))
   frame_id = 0# Capture frame-by-frame
   ret, frame = vcap.read() # ret = 1 if the video is captured; frame is the image
   while ret:
       df = detectionsdf = df[['Face.bbox', 'gendercm.label']][df['tiktok.id'] == frame_id]if df.size:
           for bbox, label in df.values:
               x1, y1, x2, y2 = bbox
               x1, y1, x2, y2 = int(x1), int(y1), int(x2), int(y2)frame=cv2.rectangle(frame, (x1, y1), (x2, y2), color, thickness) \#˓→object bbox
               cv2.putText(frame, str(label), (x1, y1-10), cv2.FONT_HERSHEY_SIMPLEX, 0.
˓→9, color, thickness-1) # object label
           video.write(frame)
           # Show every fifth frame
           if frame_id % 5 == 0:
               plt.imshow(frame)
               plt.show()
       if frame id == 50:
           return
       frame_id+=1
       ret, frame = vcap.read()
   video.release()
   vcap.release()
```

```
#!pip install ipywidgets
from ipywidgets import Video
input_path = 'short.mp4'
output_path = 'annotated_short.mp4'
dataframe = response.batch.framesannotate_video(dataframe, input_path, output_path)
```
OpenCV: FFMPEG: tag 0x5634504d/'MP4V' is not supported with codec id 12 and format 'mp4 /  $\rightarrow$  MP4 (MPEG-4 Part 14)' OpenCV: FFMPEG: fallback to use tag 0x7634706d/'mp4v'

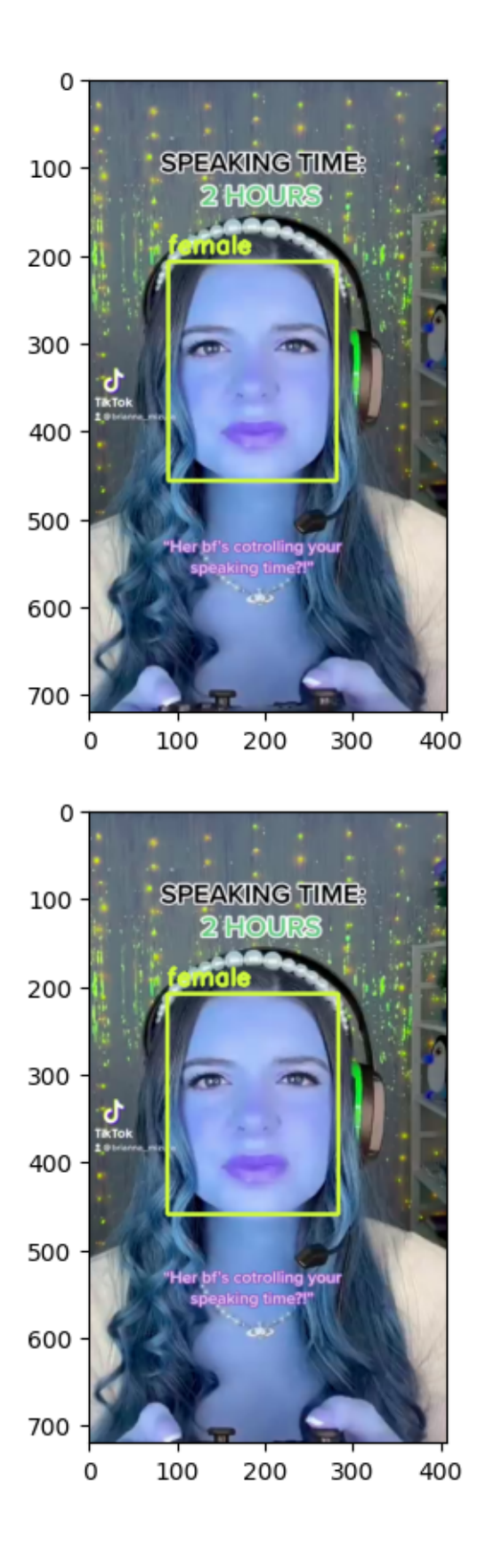

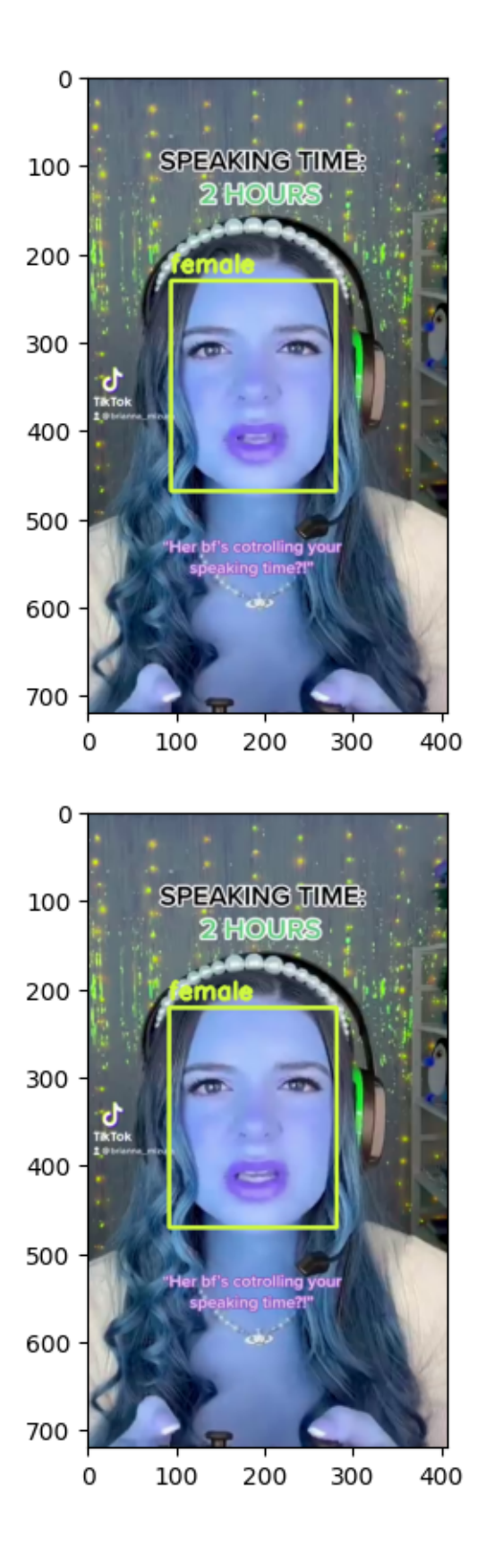

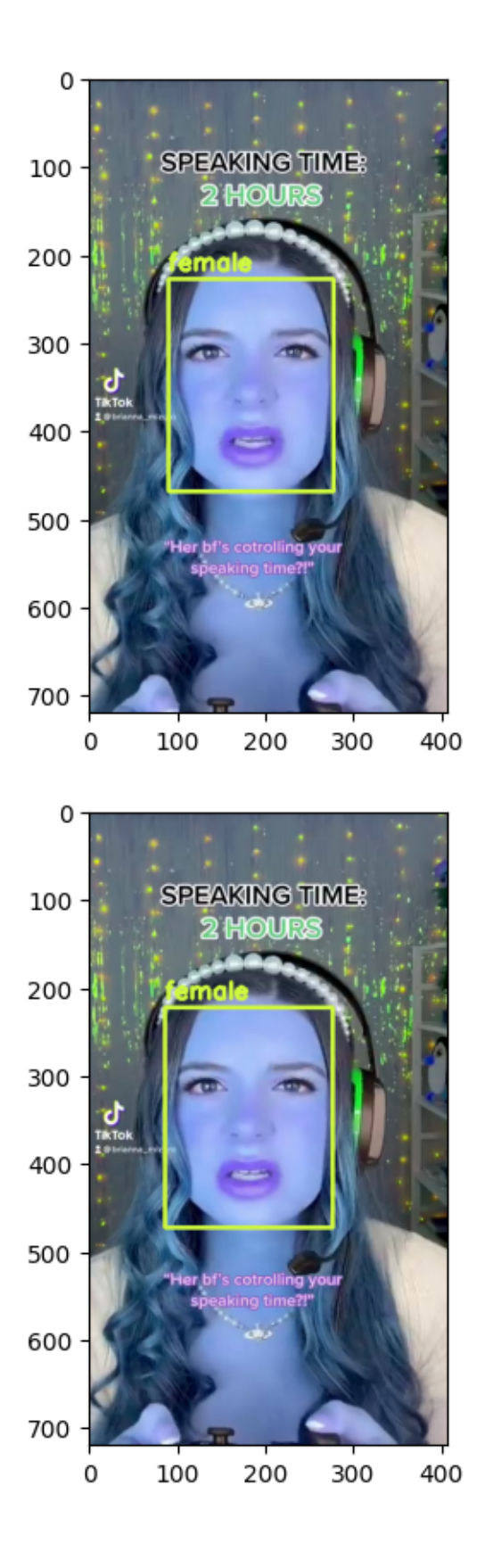

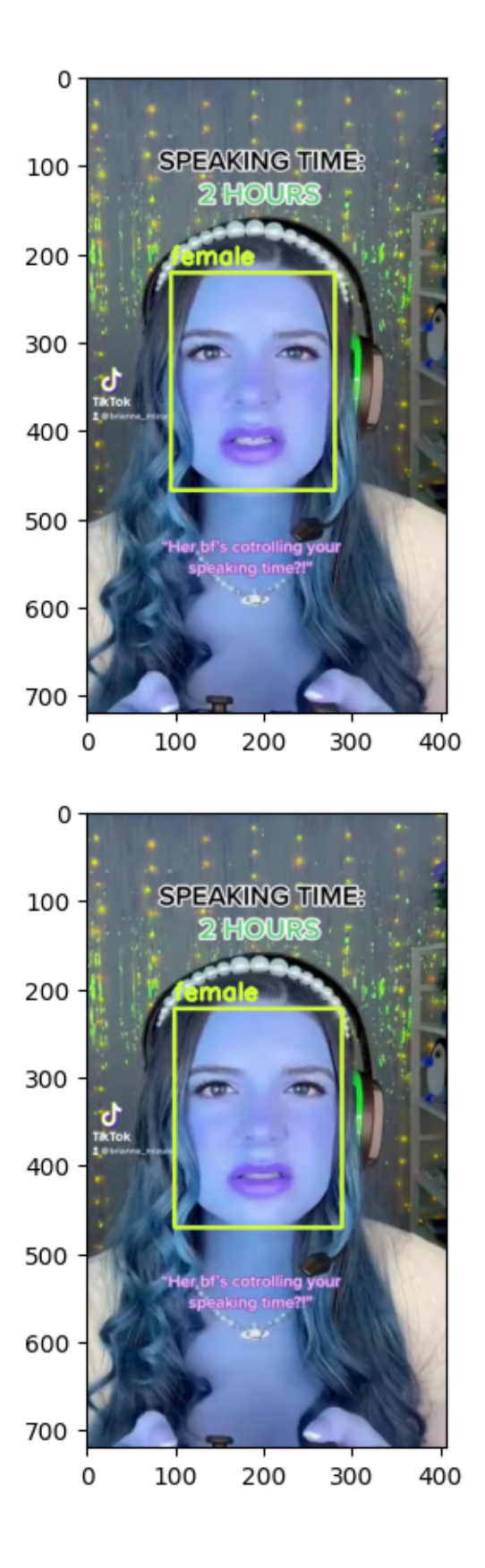

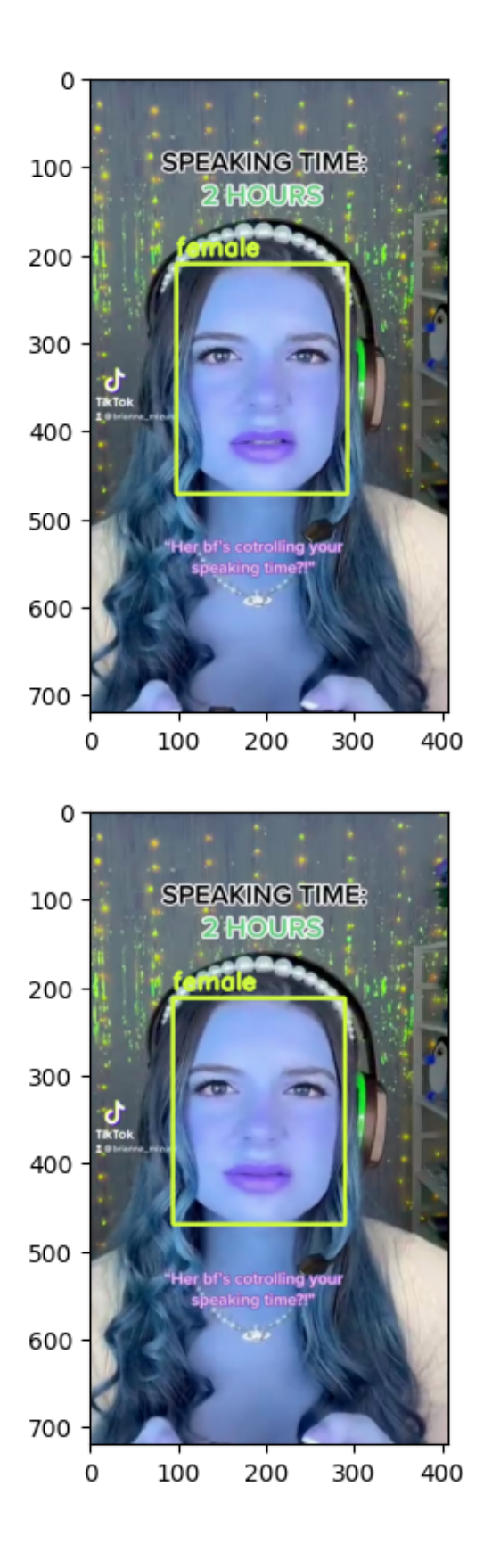

**CHAPTER**

**FIFTEEN**

# **EVA QUERY LANGUAGE REFERENCE**

EVA Query Language (EVAQL) is derived from SQL. It is tailored for video analytics. EVAQL allows users to invoke deep learning models in the form of user-defined functions (UDFs).

Here is an example where we first define a UDF wrapping around the FastRCNN object detection model. We then issue a query with this function to detect objects.

```
--- Create an user-defined function wrapping around FastRCNN ObjectDetector
CREATE UDF IF NOT EXISTS FastRCNNObjectDetector
INPUT (frame NDARRAY UINT8(3, ANYDIM, ANYDIM))
OUTPUT (labels NDARRAY STR(ANYDIM), bboxes NDARRAY FLOAT32(ANYDIM, 4),
        scores NDARRAY FLOAT32(ANYDIM))
TYPE Classification
IMPL 'eva/udfs/fastrcnn_object_detector.py';
--- Use the function to retrieve frames that contain more than 3 cars
SELECT id FROM MyVideo
WHERE Array_Count(FastRCNNObjectDetector(data).label, 'car') > 3
ORDER BY id;
```
This page presents a list of all the EVAQL statements that you can leverage in your Jupyter Notebooks.

# **15.1 LOAD**

#### **15.1.1 LOAD VIDEO**

LOAD VIDEO 'test\_video.mp4' INTO MyVideo;

- **test** video.mp4 is the location of the video file in the filesystem on the client.
- **MyVideo** is the name of the table in EVA where this video is loaded. Subsequent queries over the video must refer to this table name.

When a video is loaded, there is no need to specify the schema for the video table. EVA automatically generates the following schema with two columns: id and data, that correspond to the frame id and frame content (in Numpy format).

#### **15.1.2 LOAD CSV**

To **LOAD** a CSV file, we need to first specify the table schema.

```
CREATE TABLE IF NOT EXISTS MyCSV (
                id INTEGER UNIQUE,
                frame_id INTEGER,
                video_id INTEGER,
                dataset_name TEXT(30),
                label TEXT(30),
                bbox NDARRAY FLOAT32(4),
                object_id INTEGER
            );
LOAD CSV 'test_metadata.csv' INTO MyCSV;
```
- **test\_metadata.csv** needs to be loaded onto the server using **LOAD** statement.
- The CSV file may contain additional columns. EVA will only load the columns listed in the defined schema.

# **15.2 SELECT**

### **15.2.1 SELECT FRAMES WITH PREDICATES**

Search for frames with a car

```
SELECT id, frame
FROM MyVideo
WHERE ['car'] <@ FastRCNNObjectDetector(frame).labels
ORDER BY id;
```
Search frames with a pedestrian and a car

```
SELECT id, frame
FROM MyVideo
WHERE ['pedestrian', 'car'] <@ FastRCNNObjectDetector(frame).labels;
```
Search for frames containing greater than 3 cars

```
SELECT id FROM MyVideo
WHERE Array_Count(FastRCNNObjectDetector(data).label, 'car') > 3
ORDER BY id;
```
#### **15.2.2 SELECT WITH MULTIPLE UDFS**

Compose multiple user-defined functions in a single query to construct semantically complex queries.

```
SELECT id, bbox, EmotionDetector(Crop(data, bbox))
FROM HAPPY JOIN LATERAL UNNEST(FaceDetector(data)) AS Face(bbox, conf)
WHERE id < 15;
```
## **15.3 EXPLAIN**

#### **15.3.1 EXPLAIN QUERY**

List the query plan associated with a EVAQL query

Append EXPLAIN in front of the query to retrieve the plan.

EXPLAIN SELECT CLASS FROM TAIPAI;

### **15.4 SHOW**

#### **15.4.1 SHOW UDFS**

List the registered user-defined functions

SHOW UDFS;

## **15.5 CREATE**

#### **15.5.1 CREATE TABLE**

To create a table, specify the schema of the table.

```
CREATE TABLE IF NOT EXISTS MyCSV (
                id INTEGER UNIQUE,
                frame_id INTEGER,
                video_id INTEGER,
                dataset_name TEXT(30),
                label TEXT(30),
                bbox NDARRAY FLOAT32(4),
                object_id INTEGER
);
```
**15.3. EXPLAIN 63**

#### **15.5.2 CREATE UDF**

To register an user-defined function, specify the implementation details of the UDF.

```
CREATE UDF IF NOT EXISTS FastRCNNObjectDetector
INPUT (frame NDARRAY UINT8(3, ANYDIM, ANYDIM))
OUTPUT (labels NDARRAY STR(ANYDIM), bboxes NDARRAY FLOAT32(ANYDIM, 4),
       scores NDARRAY FLOAT32(ANYDIM))
TYPE Classification
IMPL 'eva/udfs/fastrcnn_object_detector.py';
```
### **15.5.3 CREATE MATERIALIZED VIEW**

To create a view with materialized results – like the outputs of deep learning model, use the following template:

```
CREATE MATERIALIZED VIEW UADETRAC_FastRCNN (id, labels) AS
SELECT id, FastRCNNObjectDetector(frame).labels
FROM UADETRAC
WHERE id<5:
```
## **15.6 DROP**

#### **15.6.1 DROP TABLE**

DROP TABLE DETRACVideo;

#### **15.6.2 DROP UDF**

DROP UDF FastRCNNObjectDetector;

## **15.7 INSERT**

#### **15.7.1 INSERT INTO TABLE**

Insert a tuple into a table.

```
INSERT INTO MyVideo (id, data) VALUES
   (1,
        [[[40, 40, 40] , [40, 40, 40]],
         [140, 40, 40], [40, 40, 40]]);
```
# **15.8 RENAME**

### **15.8.1 RENAME TABLE**

RENAME TABLE MyVideo TO MyVideo1;
#### **SIXTEEN**

### **USER-DEFINED FUNCTIONS**

This section provides an overview of how you can create and use a custom user-defined function (UDF) in your queries. For example, you could write an UDF that wraps around a PyTorch model.

### **16.1 Part 1: Writing a custom UDF**

#### **Illustrative UDF implementation**

During each step, use [this UDF implementation](https://github.com/georgia-tech-db/eva/blob/master/eva/udfs/fastrcnn_object_detector.py) as a reference.

1. Create a new file under *udfs/* folder and give it a descriptive name. eg: *fastrcnn\_object\_detector.py*, *midas\_depth\_estimator.py*.

**Note:** UDFs packaged along with EVA are located inside the [udfs](https://github.com/georgia-tech-db/eva/tree/master/eva/udfs) folder.

- 2. Create a Python class that inherits from *PytorchClassifierAbstractUDF*.
- The *PytorchClassifierAbstractUDF* is a parent class that defines and implements standard methods for model inference.
- *get predictions()* an abstract method that needs to be implemented in your child class.
- *classify()* A method that receives the frames and calls the *\_get\_predictions()* implemented in your child class. Based on GPU batch size, it also decides whether to split frames into chunks and performs the accumulation.
- Additionally, it contains methods that help in:
	- **–** Moving tensors to GPU
	- **–** Converting tensors to numpy arrays.
	- **–** Defining the *forward()* function that gets called when the model is invoked.
	- **–** Basic transformations.

You can however **choose to override** these methods depending on your requirements.

- 3. A typical UDF class has the following components:
- *\_\_init\_\_()* constructor:
	- **–** Define variables here that will be required across all methods.
	- **–** Model loading happens here. You can choose to load custom models or models from torch.

∗ **Example of loading a custom model:**

```
custom_model_path = os.path.join(EVA_DIR, "data", "models", "vehicle_
˓→make_predictor", "car_recognition.pt")
self.car_make_model = CarRecognitionModel()self.car_make_model.load_state_dict(torch.load(custom_model_path))
self.car_make_model.eval()
```
∗ **Example of loading a torch model:**

```
self.model = torchvision.models.detection.fasterrcnn_resnet50_
˓→fpn(pretrained=True)
self.model.eval()
```
- *labels()* method:
	- **–** This should return a list of strings that your model aims to target.
	- **–** The index of the list is the value predicted by your model.
- *\_get\_predictions()* method:
	- **–** This is where all your model inference logic goes.
	- **–** While doing the computations, keep in mind that each call of this method is with a batch of frames.
	- **– Output from each invoke of the model needs to be appended to a dataframe and returned as follows:**

```
predictions = self.model(frames)
outcome = pd.DataFrame()
for prediction in predictions:
    ## YOUR INFERENCE LOGIC
    # column names depend on your implementation
   outcome = outcome.append(
        {
            "labels": pred_class,
            "scores": pred_score,
            "boxes": pred_boxes
        },
        ignore_index=True)
```
In case you have any other functional requirements (defining custom transformations etc.) you can choose to add more methods. Make sure each method you write is clear, concise and well-documented.

### **16.2 Part 2: Registering and using the UDF in queries**

Now that you have implemented your UDF we need to register it in EVA. You can then use the function in any query.

- 1. Register the UDF with a query that follows this template:
	- **`CREATE UDF [IF NOT EXISTS] <name>** INPUT ([ <arg\_name> <arg\_data\_type> ] [,...] ) OUTPUT ( [ <result\_name> <result\_data\_type> ] [ , ... ] ) TYPE <udf\_type\_name> IMPL '<path\_to\_implementation>'`

where,

- **<name>** specifies the unique identifier for the UDF.
- **[ <arg\_name> <arg\_data\_type> ] [,...** ] specifies the name and data type of the udf input arguments. Name is kept for consistency (ignored by eva right now), arguments data type is required. ANYDIM means the shape is inferred at runtime.
- **[ <result\_name> <result\_data\_type>** ] [,... ] specifies the name and data type of the udf output arguments. Users can access a specific output of the UDF similar to access a column of a table. Eg. <name>.<result\_name>
- **<udf\_type\_name>** specifies the identifier for the type of the UDF. UDFs of the same type are assumed to be interchangeable. They should all have identical input and output arguments. For example, object classification can be one type.
- **<path to implementation>** specifies the path to the implementation class for the UDF

Here, is an example query that registers a UDF that wraps around the 'FastRCNNObjectDetector' model that performs Object Detection.

```
CREATE UDF IF NOT EXISTS FastRCNNObjectDetector
INPUT (frame NDARRAY UINT8(3, ANYDIM, ANYDIM))
OUTPUT (labels NDARRAY STR(ANYDIM), bboxes NDARRAY FLOAT32(ANYDIM,␣
\leftrightarrow4),
        scores NDARRAY FLOAT32(ANYDIM))
TYPE Classification
IMPL 'eva/udfs/fastrcnn_object_detector.py';
```
- Input is a frame of type NDARRAY with shape (3, ANYDIM, ANYDIM). 3 channels and any width or height.
- **We return 3 variables for this UDF:**
	- **–** *labels*: Predicted label
	- **–** *bboxes*: Bounding box of this object (rectangle coordinates)
	- **–** *scores*: Confidence scores for this prediction

A status of 0 in the response denotes the successful registration of this UDF.

3. Now you can execute your UDF on any video:

SELECT id, Unnest(FastRCNNObjectDetector(data)) FROM MyVideo;

4. You can drop the UDF when you no longer need it.

DROP UDF IF EXISTS FastRCNNObjectDetector;

#### **SEVENTEEN**

### **CONFIGURE GPU**

1. Queries in EVA use deep learning models that run much faster on a GPU as opposed to a CPU. If your workstation has a GPU, you can configure EVA to use the GPU during query execution. Use the following command to check your hardware capabilities:

```
ubuntu-drivers devices
nvidia-smi
```
A valid output from the command indicates that your GPU is configured and ready to use. If not, you will need to install the appropriate GPU driver. [This page](https://towardsdatascience.com/deep-learning-gpu-installation-on-ubuntu-18-4-9b12230a1d31) provides a step-by-step guide on installing and configuring the GPU driver in the Ubuntu Operating System.

- When installing an NVIDIA driver, ensure that the version of the GPU driver is correct to avoid compatibiility issues.
- When installing cuDNN, you will need to create an account and ensure that you get the correct *deb* files for your operating system and architecture.
- 2. You can run the following code in a Jupyter notebook to verify that your GPU is detected by PyTorch:

```
import torch
device = torch.device('cuda:0' if torch.cuda.is_available() else 'cpu')
print(device)
```
Output of *cuda:0* indicates the presence of a GPU. 0 indicates the index of the GPU in system. If you have multiple GPUs on your workstation, the index must be updated accordingly.

3. Now configure the executor section in eva.yml as follows:

```
executor:
   gpus: {'127.0.1.1': [0]}
```
Here,  $127.0.1.1$  is the loopback address on which the EVA server is running. 0 refers to the GPU index to be used.

#### **EIGHTEEN**

#### **CONTRIBUTING**

We welcome all kinds of contributions to EVA.

- [Code reviews](https://github.com/georgia-tech-db/eva/pulls)
- [Improving documentation](https://github.com/georgia-tech-db/eva/tree/master/api-docs)
- [Tutorials and applications](https://github.com/georgia-tech-db/eva/tree/master/tutorials)
- New features

### **18.1 Setting up the Development Environment**

First, you will need to checkout the repository from GitHub and build EVA from the source. Follow the following instructions to build EVA locally. We recommend using a virtual environment and the pip package manager.

```
git clone https://github.com/georgia-tech-db/eva.git && cd eva
python3 -m venv test_eva_db # create a virtual environment
source test_eva_db/bin/activate # activate the virtual environment
pip install --upgrade pip # upgrade pip
pip install -e ".[dev]" # build and install the EVA package
bash script/test/test.sh # run the eva EVA suite
```
After installing the package locally, you can make changes and run the test cases to check their impact.

```
pip install . # reinstall EVA package to include local changes
pkill -9 eva_server # kill running EVA server (if any)
eva_server& # launch EVA server with newly installed package
```
### <span id="page-78-0"></span>**18.2 Testing**

Check if your local changes broke any unit or integration tests by running the following script:

bash script/test/test.sh

If you want to run a specific test file, use the following command.

python -m pytest test/integration\_tests/test\_select\_executor.py

Use the following command to run a specific test case within a specific test file.

python -m pytest test/integration\_tests/test\_select\_executor.py -k 'test\_should\_load\_and\_ ˓<sup>→</sup>select\_in\_table'

### **18.3 Submitting a Contribution**

Follow the following steps to contribute to EVA:

• Merge the most recent changes from the master branch

```
git remote add origin git@github.com:georgia-tech-db/eva.git
git pull . origin/master
```
- Run the *[test script](#page-78-0)* to ensure that all the test cases pass.
- If you are adding a new EVAQL command, add an illustrative example usage in the [documentation.](https://github.com/georgia-tech-db/eva/tree/master/api-docs)
- Run the following command to ensure that code is properly formatted.

python script/formatting/formatter.py

### **18.4 Code Style**

We use the [black](https://github.com/psf/black) code style for formatting the Python code. For docstrings and documentation, we use [Google Pydoc](https://sphinxcontrib-napoleon.readthedocs.io/en/latest/example_google.html) [format.](https://sphinxcontrib-napoleon.readthedocs.io/en/latest/example_google.html)

```
def function_with_types_in_docstring(param1, param2) -> bool:
   """Example function with types documented in the docstring.
   Additional explanatory text can be added in paragraphs.
   Args:
       param1 (int): The first parameter.
       param2 (str): The second parameter.
   Returns:
       bool: The return value. True for success, False otherwise.
```
### **18.5 Troubleshooting**

If the test suite fails with a *PermissionDenied* exception, update the *path\_prefix* attribute under the *storage* section in the EVA configuration file  $(\sim/$ .eva/eva.yml) to a directory where you have write privileges.

#### **NINETEEN**

### **DEBUGGING**

We recommend using a debugger in Visual Studio Code for debugging EVA. This tutorial presents a detailed step-bystep process of using the debugger.

### **19.1 Pre-requisites**

{

Ensure that Python extensions are installed in Visual Studio Code using these [instructions.](https://realpython.com/python-development-visual-studio-code)

### **19.2 Set up Debugger for EVA**

When you press the debug icon, you will be given an option to create a launch. json file.

While creating the JSON file, you will be prompted to select the environment to be used. Select the python environment from the command palette at the top. If the Python environment cannot be seen in the drop-down menu, try installing the python extension, and repeat the process.

Once you select the python environment, a launch. json file will be created with the default configurations set to debug a simple .py file.

More configurations can further be added to the file, to modify the environment variables or to debug an entire folder or workspace directory. Use the following configuration in the JSON file:

```
"version": "0.2.0",
    "configurations": [
       {
            "name": "Python: test_pytorch.py",
            "type": "python",
            "request": "launch",
            "program": "${workspaceFolder}/test/integration_tests/test_pytorch.py",
            "console": "integratedTerminal",
            "cwd": "${workspaceFolder}",
            "env": {"PYTHONPATH": "${workspaceRoot}"}
        }
   ]
}
```
You can modify the fields of the above JSON file as follows:

name: It is the reader-friendly name to appear in the Debug launch configuration dropdown.

type: The type of debugger to use for this launch configuration.

program: The executable or file to run when launching the debugger. In the above example, test\_integration.py will be executed by the debugger.

env: Here you specify the environment variables. In the above example, the path for the conda environment for Eva has been specified.

Using these configuration variables, you can run the debugger both locally as well as on a remote server.

#### **TWENTY**

#### **EXTENDING EVA**

This document details the steps involved in adding support for a new operator (or command) in EVA. We illustrate the process using a DDL command.

#### **20.1 Command Handler**

An input query string is handled by **Parser**, **StatementTOPlanConvertor**, **PlanGenerator**, and **PlanExecutor**. We discuss each part separately.

```
def execute_query(query) -> Iterator[Batch]:
    "''"Execute the query and return a result generator.
    "''"#1. parser
   stmt = Parser().parse(query)[0]
   #2. statement to logical plan
   l_plan = StatementToPlanConvertor().visit(stmt)
   #3. logical to physical plan
   p_plan = PlanGenerator().build(l_plan)
   #4. parser
   return PlanExecutor(p_plan).execute_plan()
```
### **20.2 1. Parser**

The parser firstly generate **syntax tree** from the input string, and then tansform syntax tree into **statement**.

The first part of Parser is build from a LARK grammar file.

#### **20.2.1 parser/eva**

- eva.lark add keywords(eg. CREATE, TABLE) under **Common Keywords**
	- **–** Add new grammar rule (eg. create\_table)
	- **–** Write a new grammar, for example:

create\_table: CREATE TABLE if\_not\_exists? table\_name create\_definitions

The second part of parser is implemented as **parser visitor**.

#### **20.2.2 parser/parser\_visitor**

- \_[cmd]\_statement.py eg. class CreateTable(evaql\_parserVisitor)
	- **–** Write functions to transform each input data from syntax tree to desired type. (eg. transform Column information into a list of ColumnDefinition)
	- **–** Write a function to construct [cmd]Statement and return it.
- \_\_init\_\_.py import \_[cmd]\_statement.py and add its class to ParserVisitor's parent class.

```
from src.parser.parser_visitor._create_statement import CenameTable
class ParserVisitor(CommonClauses, CreateTable, Expressions,
                    Functions, Insert, Select, TableSources,
                    Load, Upload):
```
#### **20.2.3 parser/**

- [cmd]\_statement.py class [cmd]Statement. Its constructor is called in  $\text{\_[cmd]}_$  statement.py
- types.py register new StatementType

### **20.3 2. Statement To Plan Convertor**

The part transforms the statement into corresponding logical plan.

#### **20.3.1 Optimizer**

- operators.py
	- **–** Define class Logical[cmd], which is the logical node for the specific type of command.

```
class LogicalCreate(Operator):
    def __init__(self, video: TableRef, column_list: List[DataFrameColumn], if_not_
˓→exists: bool = False, children=None):
    super().__init__(OperatorType.LOGICALCREATE, children)
    self._video = video
    self._column_list = column_list
    self._if_not_exists = if_not_exists
    # ...
```
- **–** Register new operator type to **class OperatorType**, Notice that must add it **before LOGICALDELIM-ITER** !!!
- statement\_to\_opr\_convertor.py

**–** import resource

```
from src.optimizer.operators import LogicalCreate
from src.parser.rename_statement import CreateTableStatement
```
**–** implement **visit\_[cmd]()** function, which converts statement to operator

```
# May need to convert the statement into another data type.
# The new data type is usable for excuting command.
# For example, column_list -> column_metadata_list
def visit_create(self, statement: AbstractStatement):
    video_ref = statement.table_ref
    if video_ref is None:
        LoggingManager().log("Missing Table Name In Create Statement",
                             LoggingLevel.ERROR)
    if_not_exists = statement.if_not_exists
    column_metadata_list = create_column_metadata(statement.column_list)
    create_opr = LogicalCreate(
        video_ref, column_metadata_list, if_not_exists)
    self._plan = create_opr
```
**–** modify visit function to call the right visit\_[cmd] funciton

```
def visit(self, statement: AbstractStatement):
    if isinstance(statement, SelectStatement):
        self.visit_select(statement)
    #...
    elif isinstance(statement, CreateTableStatement):
        self.visit_create(statement)
    return self._plan
```
### **20.4 3. Plan Generator**

The part transformed logical plan to physical plan. The modified files are stored under **Optimizer** and **Planner** folders.

#### **20.4.1 planner/**

• [cmd]\_plan.py - class [cmd]Plan, which stored information required for rename table.

```
class CreatePlan(AbstractPlan):
   def __init__(self, video_ref: TableRef,
                 column_list: List[DataFrameColumn],
                 if_not_exists: bool = False):
        super().__init__(PlanOprType.CREATE)
        self._video_ref = video_ref
        self._column_list = column_list
       self._if_not_exists = if_not_exists
    #...
```
• types.py - register new plan operator type to PlanOprType

#### **20.4.2 optimizer/rules**

- rules.py-
	- **–** Import operators
	- **–** Register new ruletype to **RuleType** and **Promise** (place it **before IMPLEMENTATION\_DELIMETER** !!)
	- **–** implement class Logical[cmd]ToPhysical, its memeber function apply() will construct a corresbonding[cmd]Plan object.

```
class LogicalCreateToPhysical(Rule):
    def __init__(self):
    pattern = Pattern(OperatorType.LOGICALCREATE)
    super().__init__(RuleType.LOGICAL_CREATE_TO_PHYSICAL, pattern)
def promise(self):
   return Promise.LOGICAL_CREATE_TO_PHYSICAL
def check(self, before: Operator, context: OptimizerContext):
    return True
def apply(self, before: LogicalCreate, context: OptimizerContext):
    after = CreatePlan(before.video, before.column_list, before.if_not_exists)
    return after
```
## **20.5 4. Plan Executor**

PlanExecutor uses data stored in physical plan to run the command.

#### **20.5.1 executor/**

- [cmd]\_executor.py implement an executor that make changes in **catalog**, **metadata**, or **storage engine** to run the command.
	- **–** May need to create helper function in CatalogManager, DatasetService, DataFrameMetadata, etc.

```
class CreateExecutor(AbstractExecutor):
    def exec(self):
        if (self.node.if_not_exists):
            # check catalog if we already have this table
            return
        table_name = self.node.video_ref.table_info.table_name
        file_url = str(generate_file_path(table_name))
        metadata = CatalogManager().create_metadata(table_name, file_url, self.node.
˓→column_list)
        StorageEngine.create(table=metadata)
```
# **20.6 Additional Notes**

Key data structures in EVA:

- **Catalog**: Records DataFrameMetadata for all tables.
	- **–** data stored in DataFrameMetadata: name, file\_url, identifier\_id, schema
		- ∗ file\_url used to access the real table in storage engine.
	- **–** For the RENAME table command, we use the old\_table\_name to access the corresponing entry in metadata table, and the modified name of the table.
- **Storage Engine**:
	- **–** API is defined in src/storage, currently only supports create, read, write.

#### **TWENTYONE**

#### **EVA RELEASE GUIDE**

#### **21.1 Part 1: Before You Start**

Make sure you have [PyPI](https://pypi.org) account with maintainer access to the EVA project. Create a .pypirc in your home directory. It should look like this:

```
[distutils]
index-servers =
pypi
pypitest
[pypi]
username=YOUR_USERNAME
```
password=YOUR\_PASSWORD

Then run chmod 600 ./.pypirc so that only you can read/write the file.

#### **21.2 Part 2: Release Steps**

- 1. Ensure that you're in the top-level eva directory.
- 2. Ensure that your branch is in sync with the master branch:

\$ git pull origin master

3. Add a new entry in the Changelog for the release.

```
## [0.0.6]
### [Breaking Changes]
### [Added]
### [Changed]
### [Deprecated]
### [Removed]
```
Make sure CHANGELOG.md is up to date for the release: compare against PRs merged since the last release.

- 4. Update version to, e.g. 0.0.6 (remove the +dev label) in eva/version.py.
- 5. Commit these changes and create a PR:

```
git checkout -b release-v0.0.6
git add . -u
git commit -m "[RELEASE]: v0.0.6"
git push --set-upstream origin release-v0.0.6
```
6. Once the PR is approved, merge it and pull master locally.

7. Tag the release:

git tag -a v0.0.6 -m "v0.0.6 release" git push origin v0.0.6

8. Build the source and wheel distributions:

```
rm -rf dist build # clean old builds & distributions
python3 setup.py sdist # create a source distribution
python3 setup.py bdist_wheel # create a universal wheel
```
9. Check that everything looks correct by installing the wheel locally and checking the version:

```
python3 -m venv test_evadb # create a virtualenv for testing
source test_evadb/bin/activate # activate virtualenv
python3 -m pip install dist/evadb-0.9.1-py3-none-any.whl
python3 -c "import eva; print(eva.__version__)"
```
10. Publish to PyPI

```
pip install twine # if not installed
twine upload dist/* -r pypi
```
- 11. A PR is automatically submitted (this will take a few hours) on [*conda-forge/eva-feedstock*][\(https://github.com/](https://github.com/conda-forge/eva-feedstock) [conda-forge/eva-feedstock\)](https://github.com/conda-forge/eva-feedstock) to update the version. \* A maintainer needs to accept and merge those changes.
- 12. Create a new release on Github. \* Input the recently-created Tag Version: v0.0.6 \* Copy the release notes in CHANGELOG.md to the GitHub tag. \* Attach the resulting binaries in  $(\text{dist}/\text{evalb-x.x.x.}^*)$  to the release. \* Publish the release.
- 13. Update version to, e.g. 0.9.1+dev in eva/version.py.
- 14. Add a new changelog entry for the unreleased version in *CHANGELOG.md*:

```
## [Unreleased]
### [Breaking Changes]
### [Added]
### [Changed]
### [Deprecated]
### [Removed]
```
15. Commit these changes and create a PR:

```
git checkout -b bump-v0.9.1+dev
git add . -u
git commit -m "[BUMP]: v0.9.1+dev"
git push --set-upstream origin bump-v0.9.1+dev
```
16. Add the new tag to [the EVA project on ReadTheDocs,](https://readthedocs.org/projects/evadb)

- Trigger a build for main to pull new tags.
- Go to the Versions tab, and Activate the new tag.
- Go to Admin/Advanced to set this tag as the new default version.
- **In** Overview**, make sure a build is triggered:**
	- **–** For the tag v0.9.1
	- **–** For latest

Credits: [Snorkel](https://github.com/snorkel-team/snorkel/blob/main/RELEASING.md)

# **CHAPTER TWENTYTWO**

### **PACKAGING**

This section describes practices to follow when packaging your own models or datasets to be used along with EVA.

### **22.1 Models**

Please follow the following steps to package models:

- Create a folder with a descriptive name. This folder name will be used by the UDF that is invoking your model.
- **Place all files used by the UDF inside this folder. These are typically:**
	- **–** Model weights (The .pt files that contain the actual weights)
	- **–** Model architectures (The .pt files that contain model architecture information)
	- **–** Label files (Extra files that are used in the process of model inference for outputting labels.)
	- **–** Other config files (Any other config files required for model inference)
- Zip this folder.
- Upload the zipped folder to this [link](https://drive.google.com/drive/folders/1A7MAr93OS-ACegrPv8wTMWcUrBPazDgK) inside the models folder.

### **22.2 Datasets**

Please follow the following steps to package datasets:

- Create a folder for your dataset and give it a descriptive name.
- This dataset folder should contain 2 sub-folders named 'info' and 'videos'. For each video entry in the videos folder, there should be a corresponding CSV file in the info folder with the same name. The structure should look like:

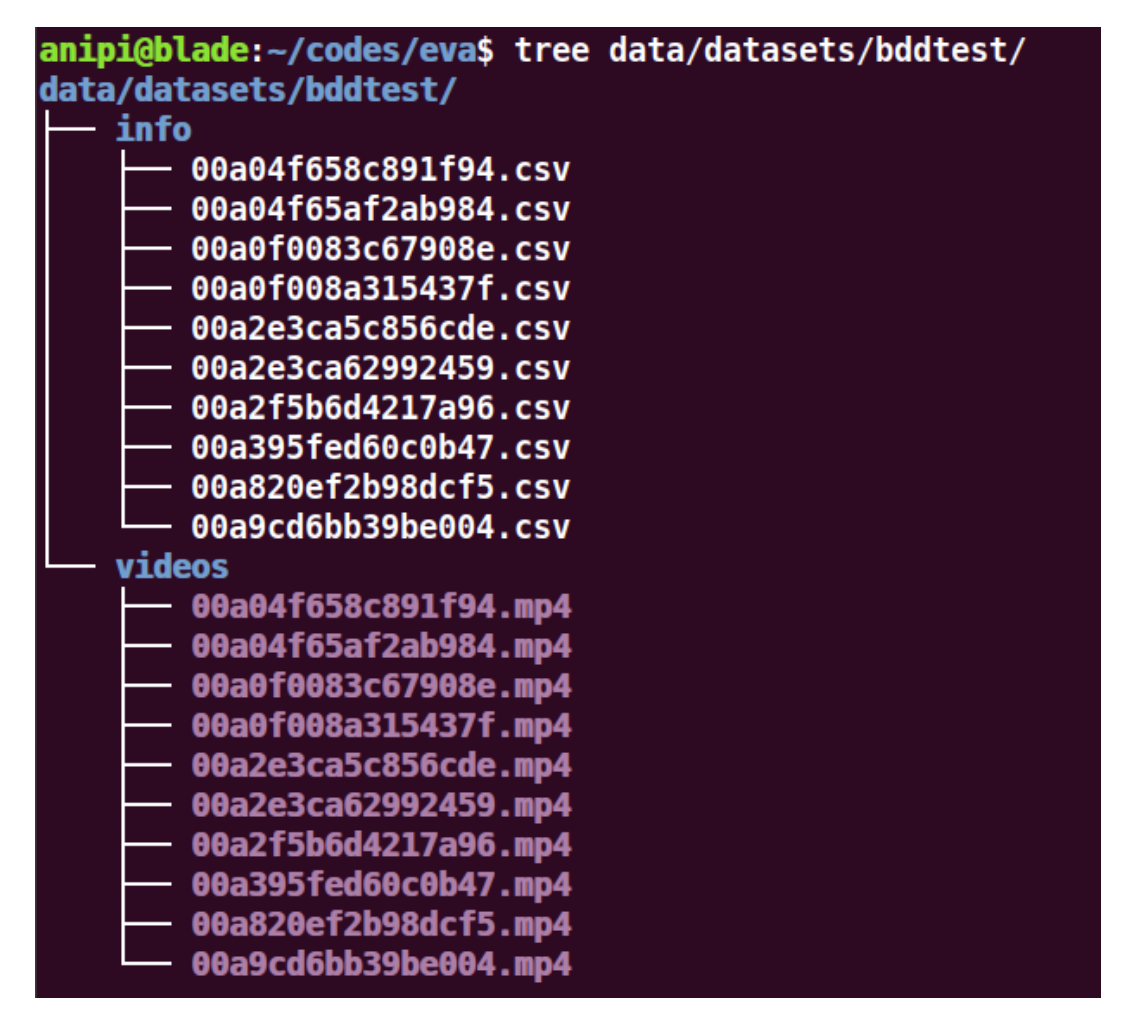

- The videos folder should contain the raw videos in a standard format like mp4 or mov.
- The info folder should contain the meta information corresponding to each video in CSV format. Each row of this CSV file should correspond to 1 unique object in a given frame. Please make sure the columns in your CSV file exactly match to these names. Here is a snapshot of a sample CSV file:

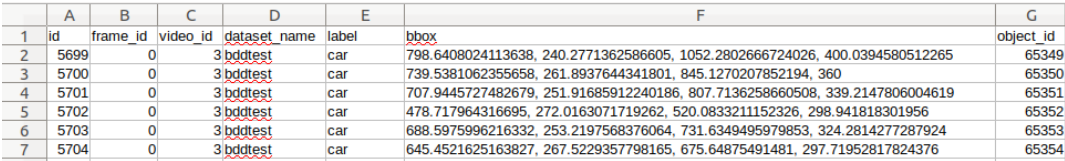

#### **The columns represent the following:**

- **–** id (Integer) Auto incrementing index that is unique across all files (Since the CSV files are written to the same meta table, we want it to be unique across all files)
- **–** frame\_id (Integer) id of the frame this row corresponds to.
- **–** video\_id (Integer) id of the video this file corresponds to.
- **–** dataset\_name (String) Name of the dataset (should match the folder name)
- **–** label (String) label of the object this row corresponds to.
- **–** bbox (String) comma separated float values representing x1, y1, x2, y2 (top left and bottom right) coordinates of the bounding box
- **–** object\_id (Integer) unique id for the object corresponding to this row.
- Zip this folder.
- Upload the zipped folder to this [link](https://drive.google.com/drive/folders/1A7MAr93OS-ACegrPv8wTMWcUrBPazDgK) inside the datasets folder.

Note: In the future, will provide utility scripts along with EVA to download models and datasets easily and place them in the appropriate locations.